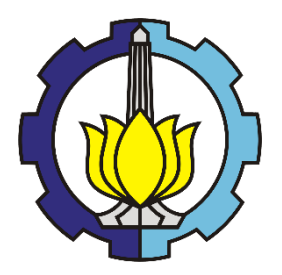

KERJA PRAKTEK – RC18-4802

# **LAPORAN KERJA PRAKTEK**

# **PEKERJAAN STRUKTUR ATAS WORKSHOP, OFFICE, DAN INFRASTRUKTUR DOS SCANIA SURABAYA**

KILLIAN CASEY WISMAN NRP. 03111840000082

Dosen Pembimbing Dr. Yang Ratri Savitri, S.T., M.T.

Pembimbing Lapangan

Dinda Radito, S.T.

DEPARTEMEN TEKNIK SIPIL

Fakultas Teknik Sipil, Perencanaan, dan Kebumian Institut Teknologi Sepuluh Nopember Surabaya 2021

# **LEMBAR PENGESAHAN**

Killian Casey Wisman

NRP. 03111840000082

Surabaya, November 2021

Menyetujui,

Dosen Pembimbing Internal

hſ

tri Savitri, S.T., M.T.  $\text{Yang } \mathbf{R}$ 

NIP. 19850608 201504 2 006

Pembimbing Lapangan

Dinda Radito, S.T. Pembimbing Lapangan KP

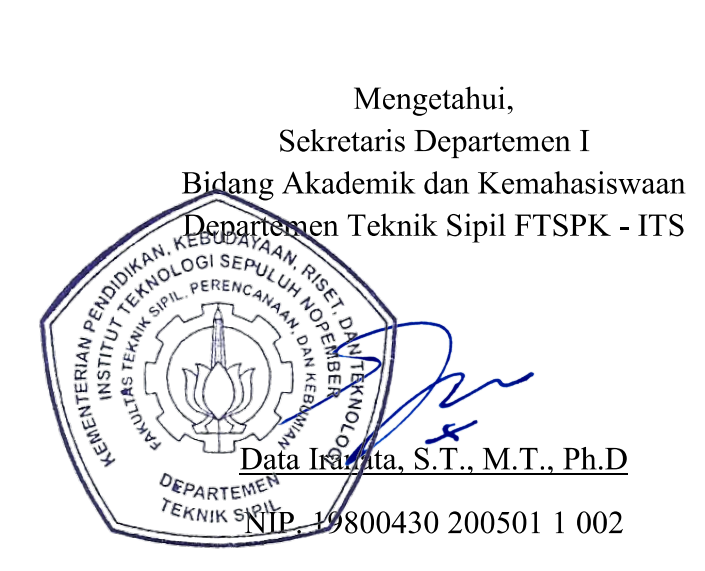

 $\mathbf{i}$ 

#### **ABSTRAK**

<span id="page-2-0"></span>Kerja praktek merupakan salah satu kurikulum wajib yang harus ditempuh oleh mahasiswa S-1 Teknik Sipil, Fakultas Teknik Sipil, Perencanaan, dan Kebumian, Institut Teknologi Sepuluh Nopember (ITS) Surabaya. Dengan kegiatan tersebut diharapkan mahasiswa dapat menambah pengetahuan dan pengalaman tentang dunia industri yang dapat menunjang pengetahuan teoritis yang didapat dari perkuliahan sehingga mahasiswa dapat menjadi sumber daya manusia yang siap menghadapi tantangan era globalisasi. Selain itu, mata kuliah kerja praktek menjadi salah satu pendorong utama bagi mahasiswa untuk mengenal kondisi di lapangan kerja.

Sehubungan dengan hal itu perguruan tinggi sebagai tempat untuk menghasilkan sumber daya manusia yang berkualitas, berkepribadian mandiri, dan memiliki kemampuan intelektual yang baik merasa terpanggil untuk semakin meningkatkan mutu output-nya. Konsekuensi hal tersebut adalah tetap diperlukannya partisipasi dari segenap unsur yang terkait dalam sistem pendidikan nasional. Dunia kerja sebagai bagian integral pendidikan nasional yang berfungsi sebagai pengguna output dari sistem perguruan tinggi tetap merupakan penunjang utama keberhasilan sistem pendidikan, karena di situlah output dari perguruan tinggi diuji untuk dihadapkan pada dunia nyata. Namun yang sering ditemui adalah kekurangmampuan lulusan perguruan tinggi menghadapi kenyataan dalam dunia kerja.

Kerja praktek dilaksanakan pada proyek Pekerjaan Struktur Atas Workshop, Office, dan Infrastruktur DOS Scania Surabaya, di CV. Garuda Sakti Perkasa selama kurang lebih 2 bulan. Proyek tersebut baru saja dimulai setelah kerja praktek dimulai sehingga dapat diikuti proses pengerjaannya dari awal. Dilakukan analisa terhadap struktur eksisting dan melakukan modifikasi terhadap struktur tersebut sehingga layak menjadi workshop.

#### **Kata kunci : Kerja Praktek, Beban, Denah, Pemodelan, Kontrol**

#### **KATA PENGANTAR**

<span id="page-3-0"></span>Segala puji syukur kami panjatkan ke hadirat Tuhan Yang Maha Esa, karena atas bimbingan dan petunjuk serta kemudahan yang diberikan oleh-Nya, kami dapat menyelesaikan penyusunan laporan kerja praktek Pekerjaan Struktur Atas Workshop, Office, dan Infrastruktur DOS Scania Surabaya ini dengan tepat waktu. Pembuatan laporan kerja praktek ini merupakan salah satu syarat untuk lulus tahap sarjana. Besar harapan Penulis agar laporan ini dapat menjadi referensi dan berkontribusi dalam bidang ketekniksipilan.

Dalam proses penggarapan makalah ini, Penulis tentunya dihadapkan berbagai hambatan yang tidak akan mungkin diatasi tanpa adanya bantuan dan dukungan dari berbagai pihak. Oleh karena itu, Penulis ingin menyampaikan terima kasih yang sebesar-besarnya kepada :

- 1. Keluarga yang telah memberikan dukungan penuh, do'a dan semangat yang tidak pernah terhenti.
- 2. Bu Yang Ratri Savitri, S.T., M.T. selaku dosen pembimbing kerja praktek yang senantiasa memberikan arahan dan ilmu yang bermanfaat, serta rela meluangkan waktu demi membantu kami saat Kerja Praktek.

Akhir kata kami menyadari bahwa dalam laporan ini masih dipenuhi oleh ketidaksempurnaan. Karena itu, kami sangat mengapresiasi bila ada saran dan kritik yang membangun guna pengembangan lebih lanjut. Semoga laporan ini dapat memberikan manfaat bagi sekitar.

Surabaya, 15 September 2021

Penulis

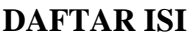

<span id="page-4-0"></span>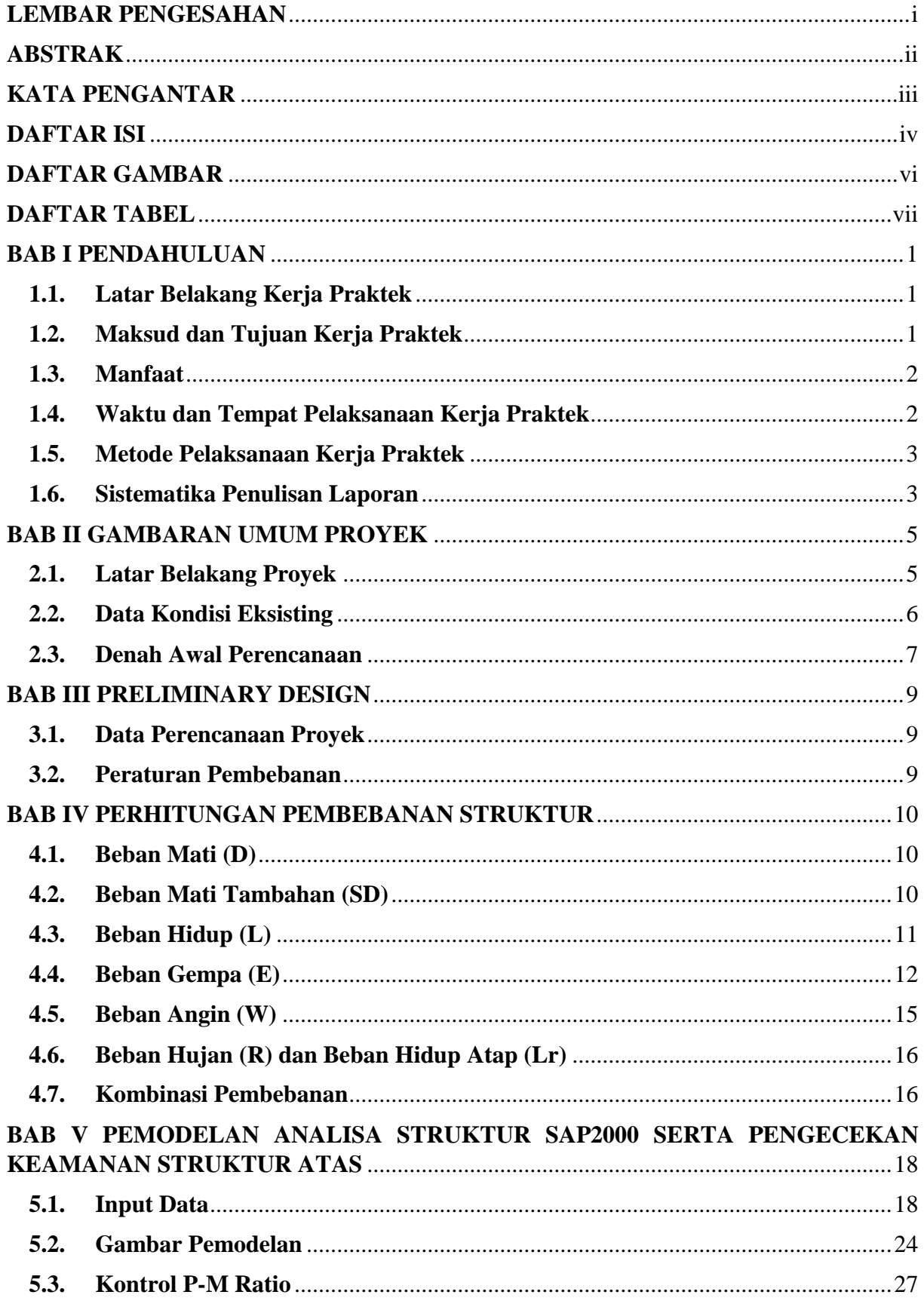

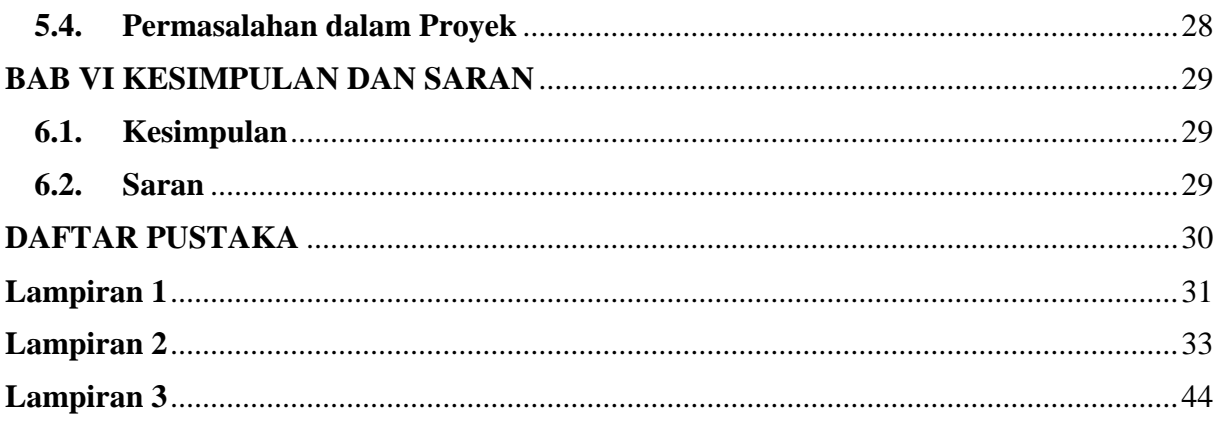

# **DAFTAR GAMBAR**

<span id="page-6-0"></span>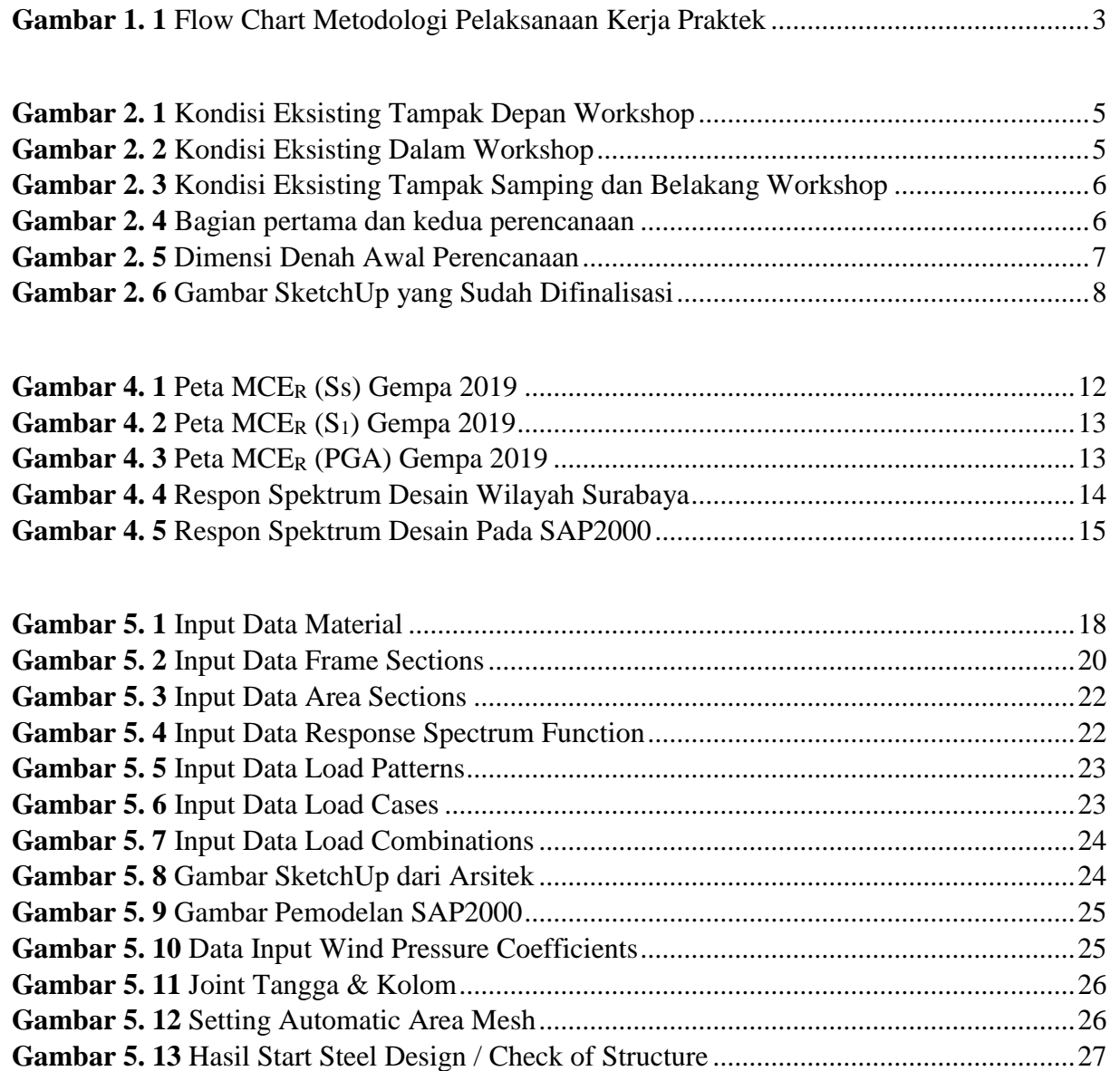

## **DAFTAR TABEL**

<span id="page-7-0"></span>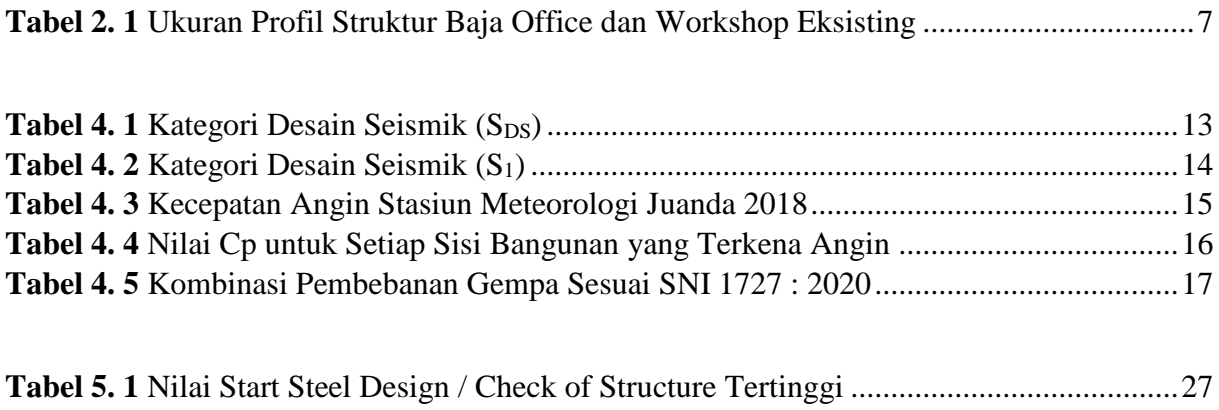

## **BAB I PENDAHULUAN**

#### <span id="page-8-1"></span><span id="page-8-0"></span>**1.1. Latar Belakang Kerja Praktek**

.

Kerja praktek merupakan salah satu kurikulum wajib yang harus ditempuh oleh mahasiswa S-1 Teknik Sipil, Fakultas Teknik Sipil, Perencanaan, dan Kebumian, Institut Teknologi Sepuluh Nopember (ITS) Surabaya. Dengan kegiatan tersebut diharapkan mahasiswa dapat menambah pengetahuan dan pengalaman tentang dunia industri yang dapat menunjang pengetahuan teoritis yang didapat dari perkuliahan sehingga mahasiswa dapat menjadi sumber daya manusia yang siap menghadapi tantangan era globalisasi. Selain itu, mata kuliah kerja praktek menjadi salah satu pendorong utama bagi mahasiswa untuk mengenal kondisi di lapangan kerja.

Sehubungan dengan hal itu perguruan tinggi sebagai tempat untuk menghasilkan sumber daya manusia yang berkualitas, berkepribadian mandiri, dan memiliki kemampuan intelektual yang baik merasa terpanggil untuk semakin meningkatkan mutu output-nya. Konsekuensi hal tersebut adalah tetap diperlukannya partisipasi dari segenap unsur yang terkait dalam sistem pendidikan nasional. Dunia kerja sebagai bagian integral pendidikan nasional yang berfungsi sebagai pengguna output dari sistem perguruan tinggi tetap merupakan penunjang utama keberhasilan sistem pendidikan, karena di situlah output dari perguruan tinggi diuji untuk dihadapkan pada dunia nyata. Namun yang sering ditemui adalah kekurangmampuan lulusan perguruan tinggi menghadapi kenyataan dalam dunia kerja.

Kegiatan kerja praktek dapat dilaksanakan di proyek konstruksi, dapat juga dilaksanakan di konsultan perencana konstruksi, pemerintah (PU), industri konstruksi, dan supplier (civil related) yang pada akhirnya dapat mengembangkan kemampuan *technopreneurship*. Kegiatan ini dilaksanakan selama minimal (200 jam) dan dalam kerja praktik yang dilakukan selama 2 bulan dimana jadwal kerja praktek setiap minggu yakni 45 jam / minggu dengan bobot mata kuliah kerja praktek adalah 2 sks. Dengan pelaksanaan kerja praktek ini diharapkan mahasiswa memiliki pengetahuan dan pengalaman dari lapangan yang dapat digunakan untuk bekal dalam memasuki dunia kerja. Seluruh kegiatan kerja praktek dilakukan di bawah bimbingan dari kontraktor atau konsultan perencana proyek.

#### <span id="page-8-2"></span>**1.2. Maksud dan Tujuan Kerja Praktek**

Adapun maksud dan tujuan dari pelaksanaan kerja praktek di proyek Pekerjaan Struktur Atas Workshop, Office, dan Infrastruktur DOS Scania Surabaya, di CV. Garuda Sakti Perkasa ini adalah untuk memenuhi beban satuan kredit semester (sks) yang harus di tempuh sebagai persyaratan akademis di Departemen Teknik Sipil ITS. Tujuan kerja praktek secara umum adalah untuk memahami aplikasi dari teori-teori dasar yang telah dipelajari di perkuliahan pada dunia industri seraya mengaplikasikan teori-teori tersebut pada kondisi nyata di lapangan. Secara rinci, tujuan dari kerja praktek di CV. Garuda Sakti Perkasa ini adalah sebagai berikut:

1. Melaksanakan mata kuliah Kerja Praktek sebagai salah satu mata kuliah wajib di Departemen Teknik Sipil, Fakultas Teknik Sipil, Perencanaan, dan Kebumian, Institut Teknologi Sepuluh Nopember (ITS) Surabaya yang merupakan persyaratan bagi mahasiswa untuk memperoleh gelar Sarjana Teknik.

- 2. Mengamati dan mengaplikasikan secara langsung teori-teori dasar yang telah diajarkan selama proses perkuliahan pada kondisi nyata dalam perencanaan Pekerjaan Struktur Atas Workshop, Office, dan Infrastruktur DOS Scania di CV. Garuda Sakti Perkasa, terutama mengenai Perombakan selain struktur utama, Pemodelan dan Pembebanan di SAP2000, Desain dimensi slemen-elemen struktur, Perkuatan struktur, Mendeteksi konflik pada desain, dan Melakukan estimasi volume struktur yang diperlukan.
- 3. Memperluas dan mengembangkan wawasan serta pengalaman mengenai kondisi kerja, dan rapat antara Owner, Pihak konsultan, dan juga pihak-pihak lainnya di dunia industri sebagai bekal untuk terjun ke dunia kerja.
- 4. Mendapatkan kesempatan dalam menganalisa permasalahan yang mungkin terjadi dalam perencanaan Pekerjaan Struktur Atas Workshop, Office, dan Infrastruktur DOS Scania dan mampu mencari solusi yang tepat bagi permasalahan tersebut.
- 5. Menjalin hubungan dan kerja sama yang saling menguntungkan antara pihak Departemen Teknik Sipil Fakultas Teknik Sipil, Perencanaan, dan Kebumian Institut Teknologi Sepuluh Nopember dan juga pribadi dengan pihak konsultan CV. Garuda Sakti Perkasa.

# <span id="page-9-0"></span>**1.3. Manfaat**

.

Secara rinci, manfaat dari kerja praktek di CV. Garuda Sakti Perkasa ini adalah sebagai berikut:

1. Bagi Perguruan Tinggi

Sebagai tambahan referensi khususnya mengenai perkembangan sistem struktur dalam perencanaan. Mencakup bidang kontruksi gedung dan manajemen ilmunya yang dapat digunakan oleh oleh civitas akademika perguruan tinggi.

2. Bagi Perusahaan

Hasil analisa dan perencanaan yang dilakukan selama kerja praktek dapat membantu meringankan pekerjaan konsultan agar dapat fokus pada konsepnya serta dalam upaya membentuk jaringan hubungan antara perguruan tinggi dan perusahaan.

3. Bagi Mahasiswa

Mahasiswa dapat mengetahui secara lebih mendalam tentang dunia kerjacabang Teknik Sipil dan kenyataan yang ada sehingga nantinya diharapkan mampu menerapkan ilmu yang telah didapat dalam dunia konstruksi.

# <span id="page-9-1"></span>**1.4. Waktu dan Tempat Pelaksanaan Kerja Praktek**

- Waktu :  $28$  Juni  $2021 27$  Agustus  $2021$
- Lokasi : Jl. Wisma Kedung Asem Indah II Blok GG-1, Penjaringan Sari, Kec. Rungkut, Kota SBY, Jawa Timur 60297
- $\bullet$  Jadwal Kerja : Senin Jumat (08.00 17.00)
- Pembimbing : Dinda Radito

#### <span id="page-10-0"></span>**1.5. Metode Pelaksanaan Kerja Praktek**

.

Kerja praktek dilaksanakan di kantor CV. Garuda Sakti Perkasa yang berlokasi di Jl. Wisma Kedung Asem Indah II Blok GG-1, Penjaringan Sari, Kec. Rungkut, Kota SBY, Jawa Timur 60297. Pelaksanaan kerja praktek dimulai pada tanggal 28 Juni 2021 hingga 27 Agustus 2021 (9 minggu). Adapun metodologi yang digunakan selama pelaksanaan kerja praktek seperti terlihat pada Gambar 1.1.

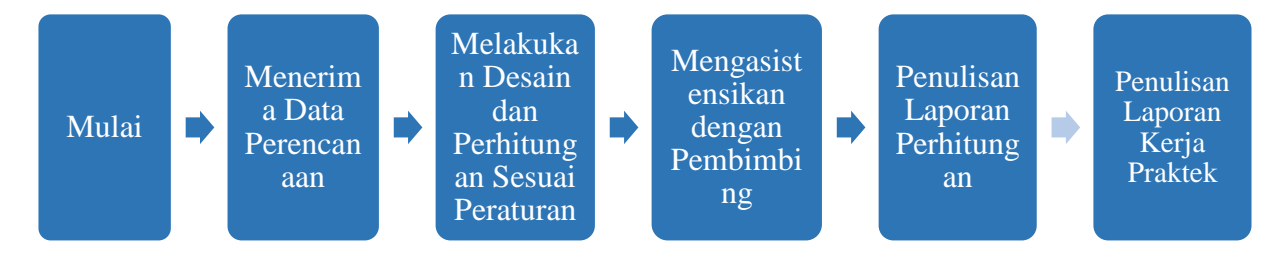

**Gambar 1. 1** *Flow Chart Metodologi Pelaksanaan Kerja Praktek*

<span id="page-10-2"></span>Menerima Data Perencanaan

Menerima data gedung eksisting dan denah rencana awal dari pihak yang melakukan survey dan arsitek.

Melakukan Desain dan Perhitungan Sesuai Peraturan

Melakukan desain dan pemodelan pada SAP2000 dan melakukan pembebanan sesuai dengan SNI yang berhubungan dan juga menghitung kapasitas dari tiap elemen.

Mengasistensikan dengan Pembimbing

Mengasistensikan perhitungan dan pemodelan yang sudah dilakukan kepada pembimbing di lapangan dan melakukan revisi jika ada yang perlu diperbaiki dan melakukan perkuatan jika struktur utama lemah.

Penulisan Laporan Perhitungan

Penulisan laporan perhitungan dilakukan berdasarkan hasil perhitungan yang dilakukan agar dapat dilaporkan pihak CV. Garuda Sakti Perkasa kepada pihak owner dan dapat dilanjutkan ke proses selanjutnya.

Penulisan Laporan Kerja Praktek

Penulisan laporan kerja praktek dilakukan untuk merangkum perhitungan yang telah dilakukan saat mendesain dan yang sudah diasistensikan kepada pembimbing lapangan dan mengasistensikan penulisan laporan kerja praktek ini dengan dosen pembimbing dari Teknik Sipil ITS.

#### <span id="page-10-1"></span>**1.6. Sistematika Penulisan Laporan**

Sistematika penulisan laporan kerja praktek adalah sebagai berikut:

#### **1. Bab I Pendahuluan**

Membahas tentang latar belakang, maksud dan tujuan, manfaat, waktu dan tempat pelaksanaan kerja praktek, metode pelaksanaan kerja praktek, serta sistematika penulisan laporan.

#### **2. Bab II Gambaran Umum Proyek**

Membahas tentang latar belakang proyek, data proyek awal, dan denah awal perencanaan.

#### **3. Bab III Preliminary Design**

.

Membahas tentang desain ukuran-ukuran awal dari tiap dimensi dengan menggunakan pemisalan terlebih dahulu.

#### **4. Bab IV Perhitungan Pembebanan Struktur**

Membahas tentang perhitungan pembebanan yang akan diberikan pada model SAP2000 agar struktur dapat kuat dalam menahan beban tersebut.

# **5. Bab V Pemodelan Analisa Struktur SAP2000 Serta Pengecekan Keamanan Struktur Atas**

Membahas tentang pemodelan struktur dalam program SAP2000 untuk dapat mengetahui gaya-gaya yang dipikul tiap elemen untuk dapat mendesain ukurannya serta melakukan pengecekan keamanan p-m ratio terhadap profil-profil balok, kolom, kudakuda, dan gording..

#### **6. Bab VI Kesimpulan dan Saran**

Membahas tentang kesimpulan yang dapat ditarik dan juga saran-saran terhadap pengerjaan kerja praktek ini.

# **BAB II GAMBARAN UMUM PROYEK**

## <span id="page-12-1"></span><span id="page-12-0"></span>**2.1. Latar Belakang Proyek**

.

Workshop, Office, Infrastruktur DOS Scania ini berlokasi di rungkut, Surabaya. Proyek ini adalah proyek renovasi dan bukan merupakan proyek pembangunan dari awal yang dilakukan karena bangunan eksistingnya yang sudah dalam kondisi yang lumayan rusak yang dapat dilihat pada Gambar 2.1 sampai 2.3. Bangunan eksistingnya dibagi menjadi dua bagian perencanaan, yaitu bagian pertama yang mencakup office dan workshop, dan bagian kedua yang mencakup warehouse dan juga gardu PLN, lebih lengkapnya dapat dilihat pada Gambar 2.4. Untuk proyek ini hanya direncanakan dan didesain bagian pertama saja yaitu office dan workshop dengan syarat mempertahankan struktur utama yaitu kolom dan kuda-kuda.

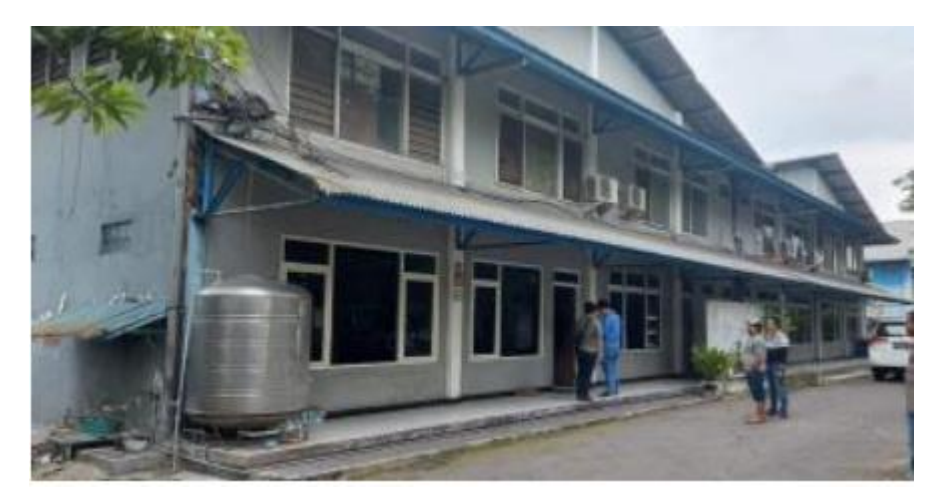

**Gambar 2. 1** *Kondisi Eksisting Tampak Depan Workshop*

<span id="page-12-3"></span><span id="page-12-2"></span>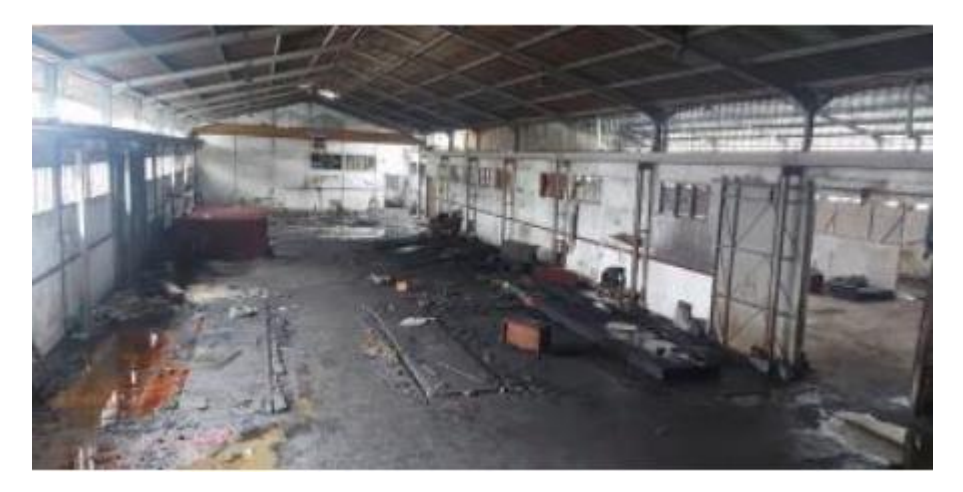

**Gambar 2. 2** *Kondisi Eksisting Dalam Workshop*

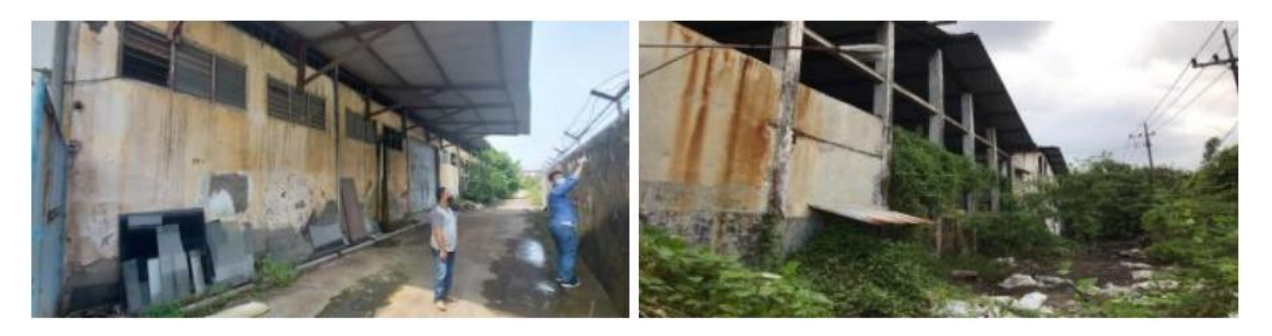

**Gambar 2. 3** *Kondisi Eksisting Tampak Samping dan Belakang Workshop*

<span id="page-13-1"></span>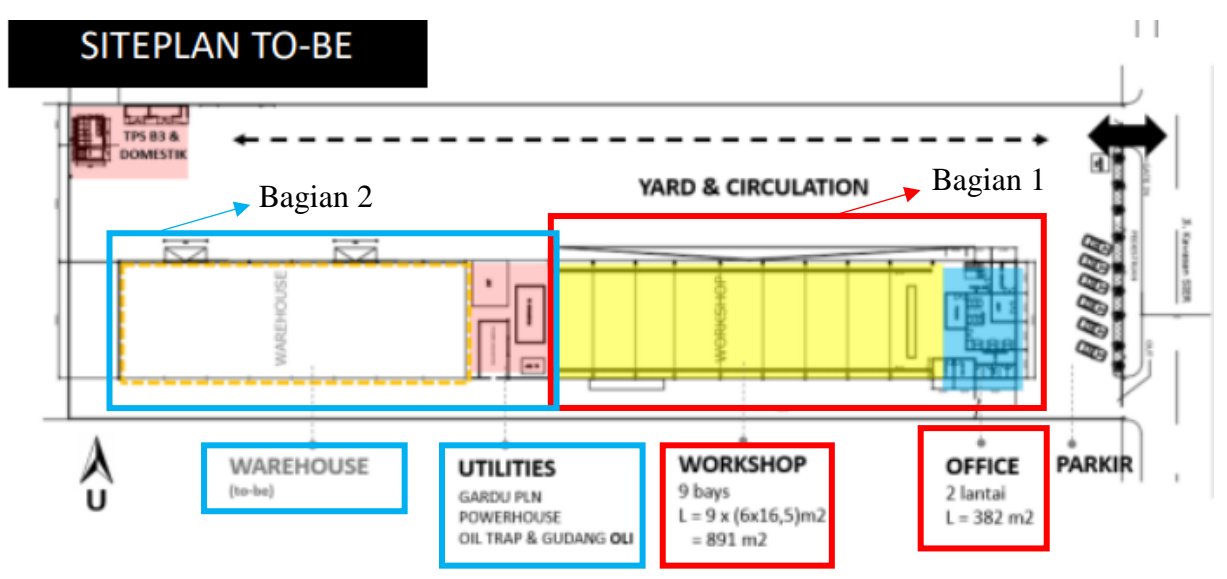

**Gambar 2. 4** *Bagian pertama dan kedua perencanaan*

<span id="page-13-2"></span>Proyek ini baru mulai dikerjakan sejak pelaksanaan kerja praktek dimulai jadi perkembangan proyek dapat diikuti dari awal. Bangunan ini akan berfungsi sebagai workshop untuk bus dan yang dimanfaatkan atau dipertahankan hanya bangunan yang dikiri dan yang dikanan akan dirubuhkan dan lahannya dijadikan sebagai lahan parkir. Karena ada dua kelompok yang melakukan kerja praktek dalam proyek ini, maka pembahasan proyek ini dibagi menjadi dua, yaitu struktur atas dan bawah dan yang akan dibahas dalam laporan ini adalah struktur atas saja selain pelat. Diharapkan hasil perencanaan dan perancangan ini dapat bermanfaat bagi orang-orang yang membaca.

## <span id="page-13-0"></span>**2.2. Data Kondisi Eksisting**

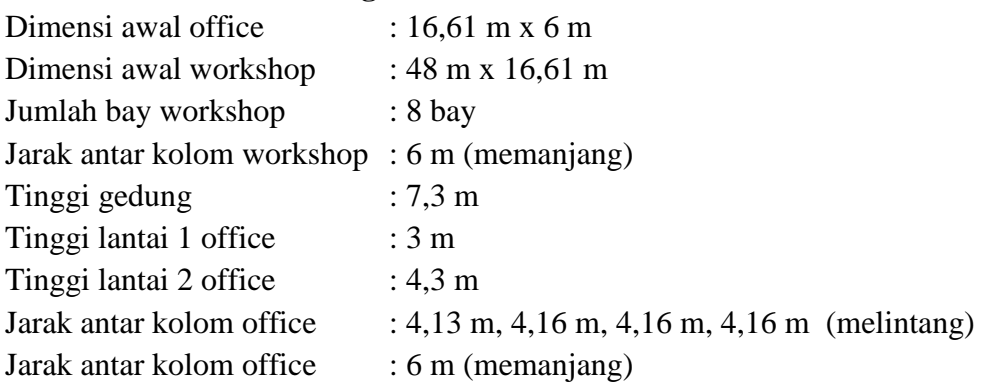

<span id="page-14-2"></span>Berikut merupakan tabel ukuran profil struktur baja untuk bagian office dan workshop:

| No. | Profil Baja Office |                                         | <b>Profil Baja Workshop</b> |                                         |  |
|-----|--------------------|-----------------------------------------|-----------------------------|-----------------------------------------|--|
|     | Elemen             | Profil Baja                             | Elemen                      | Profil Baja                             |  |
| 1.  | Kolom office       | WF 200.100.5,5.8                        | Kolom workshop              | WF 200.100.5,5.8                        |  |
| 2.  | Kuda-Kuda          | WF 200.100.4,5.6,6                      | Kolom <i>hoist</i>          | WF 200.100.5,5.8                        |  |
| 3.  | Kuda-Kuda Kecil    | WF 100.50.4,5.6,6                       | Balok hoist                 | WF 300.150.6,5.9                        |  |
| 4.  | Gording            | CNP 125.50.2,3.20                       | Kuda-Kuda                   | WF 200.100.4,5.6,6                      |  |
| 5.  | Gigi Anjing        | Regel CNP 125.50.2,3.20<br>dan besi D10 | Kuda-Kuda Kecil             | WF 100.50.4,5.6,6                       |  |
| 6.  | Ikatan Angin       | Besi D10                                | Gording                     | CNP 125.50.2,3.20                       |  |
| 7.  |                    |                                         | Gigi Anjing                 | Regel CNP 125.50.2,3.20<br>dan besi D10 |  |
| 8.  |                    |                                         | Ikatan Angin                | Besi D10                                |  |

**Tabel 2. 1** *Ukuran Profil Struktur Baja Office dan Workshop Eksisting*

## <span id="page-14-0"></span>**2.3. Denah Awal Perencanaan**

.

Dapat dilihat pada Gambar 2.5 untuk dimensi denah awal yang diberikan dari pihak arsitektur untuk dapat dimodelkan tapi belum difinalisasi sehingga masih dapat melakukan perubahan terhadap denahnya. Pada awalnya kami melakukan pemodelan dan pembebanan pada SAP2000 sesuai dengan denah awal yang diberikan dan disesuaikan dengan dimensi eksisting yang didapatkan saat melakukan survey awal yang sudah didrafting pada AutoCAD.

Denah diberikan oleh pihak arsitektur pada minggu ke-3 dari KP dimulai dan denah yang diberikan ternyata berbeda dengan yang sudah dimodelkan sehingga adanya perubahan pemodelan. Kemudian harus dipresentasikan ke pihak owner dan lainnya setiap minggu dan terus ada perubahan yang dilakukan, sehingga denah yang sudah fix beserta gambar SketchUp nya yang dapat dilihat pada Gambar 2.6 baru saja diberikan pada minggu ke-7 setelah KP dimulai sehingga pemodelan denah dan pembebanan baru diberikan kepada pemodelan juga.

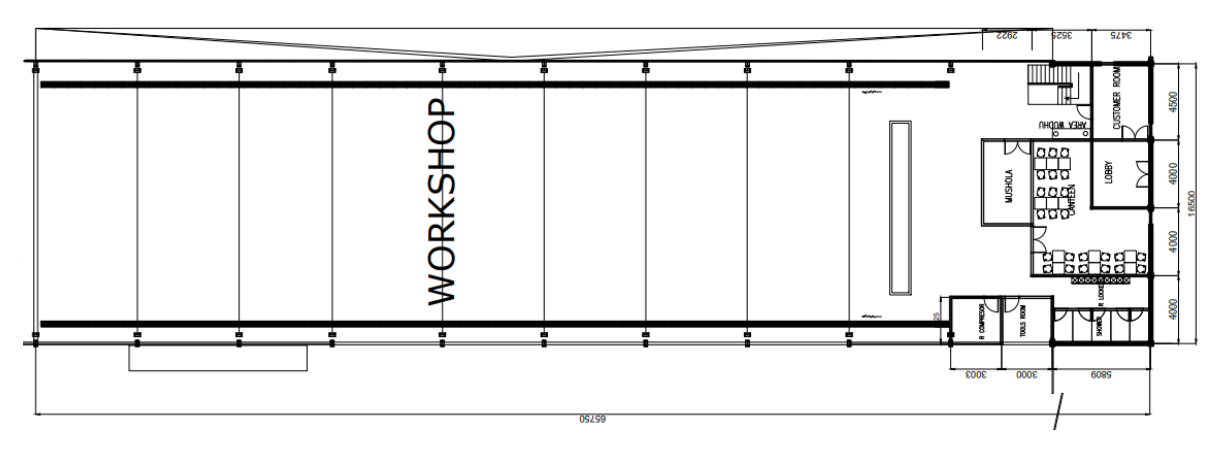

<span id="page-14-1"></span>**Gambar 2. 5** *Dimensi Denah Awal Perencanaan*

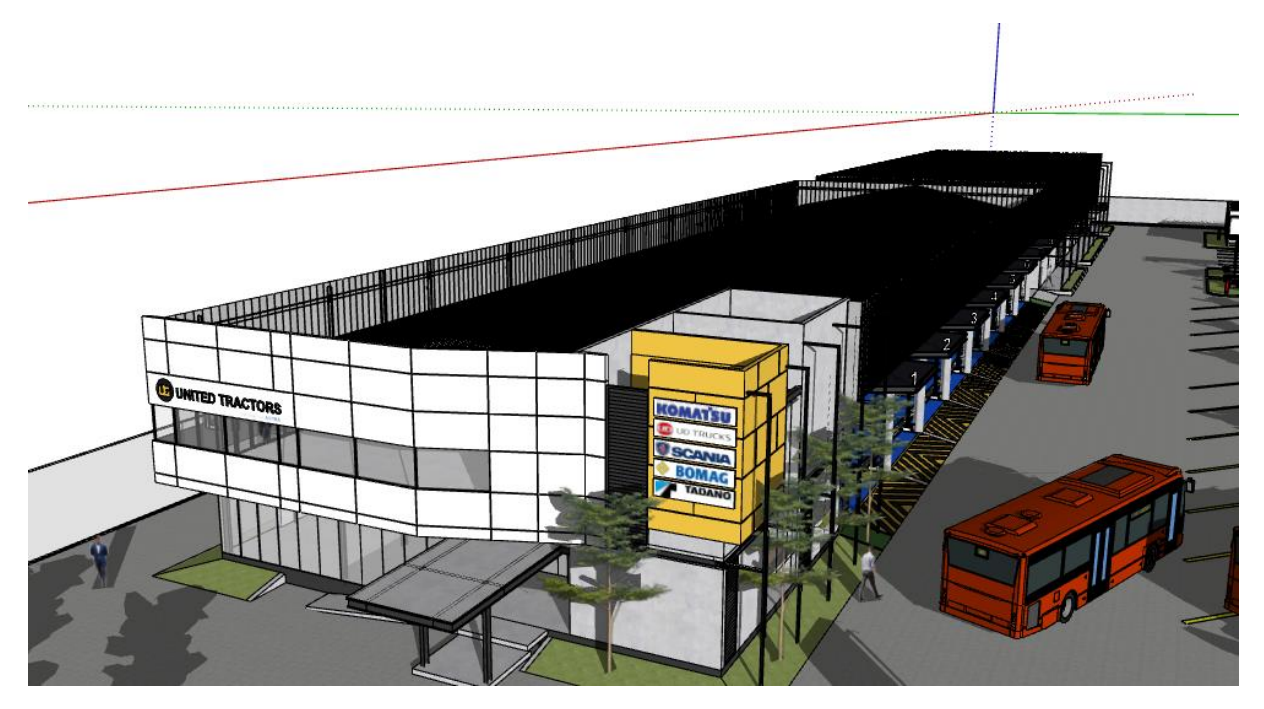

<span id="page-15-0"></span>**Gambar 2. 6** *Gambar SketchUp yang Sudah Difinalisasi*

## **BAB III PRELIMINARY DESIGN**

#### <span id="page-16-1"></span><span id="page-16-0"></span>**3.1. Data Perencanaan Proyek**

.

Bangunan yang direncanakan merupakan bangunan yang menggunakan struktur baja untuk balok dan kolomnya dengan dua lantai untuk office dan hanya satu lantai untuk workshop dengan data-data sebagai berikut:

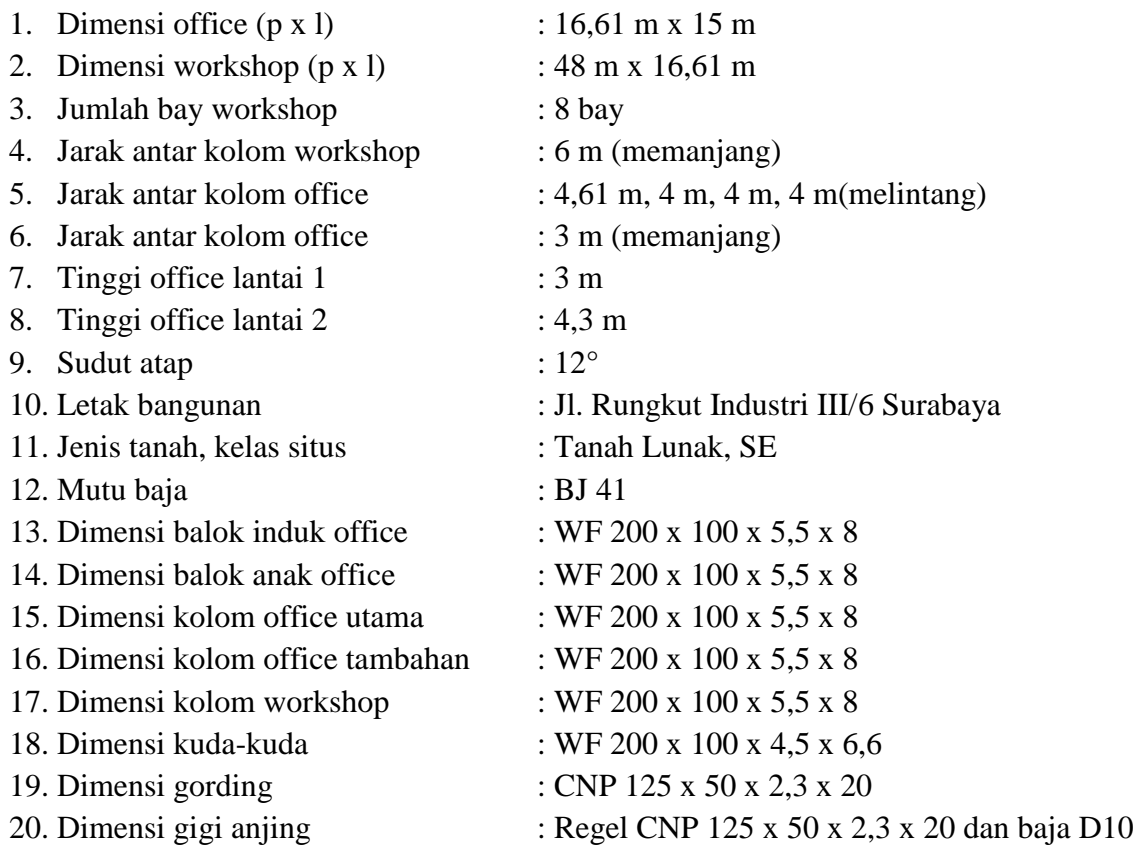

#### <span id="page-16-2"></span>**3.2. Peraturan Pembebanan**

Peraturan-peraturan yang digunakan dalam perencanaan bangunan ini adalah:

- 1. Peraturan Pembebanan Indonesia untuk Gedung tahun 1983 (PPIUG 1983)
- 2. Tata Cara Perencanaan Struktur Beton untuk Bangunan Gedung 2019 (SNI 2847 : 2019)
- 3. Tata Cara Perencanaan Ketahanan Gempa untuk Bangunan Gedung 2019 (SNI 1726 : 2019)
- 4. Spesifikasi untuk Bangunan Gedung Baja Struktural 2020 (SNI 1729 : 2020)
- 5. Beban Desain Minimum dan Kriteria terkait untuk Bangunan Gedung dan Struktur Lain (SNI 1727 : 2020)

## **BAB IV PERHITUNGAN PEMBEBANAN STRUKTUR**

#### <span id="page-17-1"></span><span id="page-17-0"></span>**4.1. Beban Mati (D)**

.

Beban mati merupakan beban sendiri konstruksi balok, kolom, dan pelat dengan berat jenis beton bertulang diambil sebesar 2,4 t/m3 serta berat jenis baja yang diambil sebesar 7,85 t/m3. Besarnya beban mati tersebut secara otomatis dihitung dalam program numerik dengan mengacu pada input berat jenis material yang digunakan dan input dimensi elemen.

#### <span id="page-17-2"></span>**4.2. Beban Mati Tambahan (SD)**

Di samping beban mati dari berat sendiri struktur, beban mati tambahan pada sektor office berupa beban dari plafond, penggantung plafond, MEP (Mechanical, Electrical, Plumbing), spesi lantai, lantai keramik, dinding bata ringan, serta dinding seng. Untuk beban mati tambahan pada sektor workshop, khususnya pada pit, adalah berupa beban mchanical ducting saja. Untuk atap, terdapat beban seng penutup atap sebagai beban mati tambahannya. Nilai dari bebanbeban tersebut adalah sebagai berikut:

#### 1. Beban Plafond

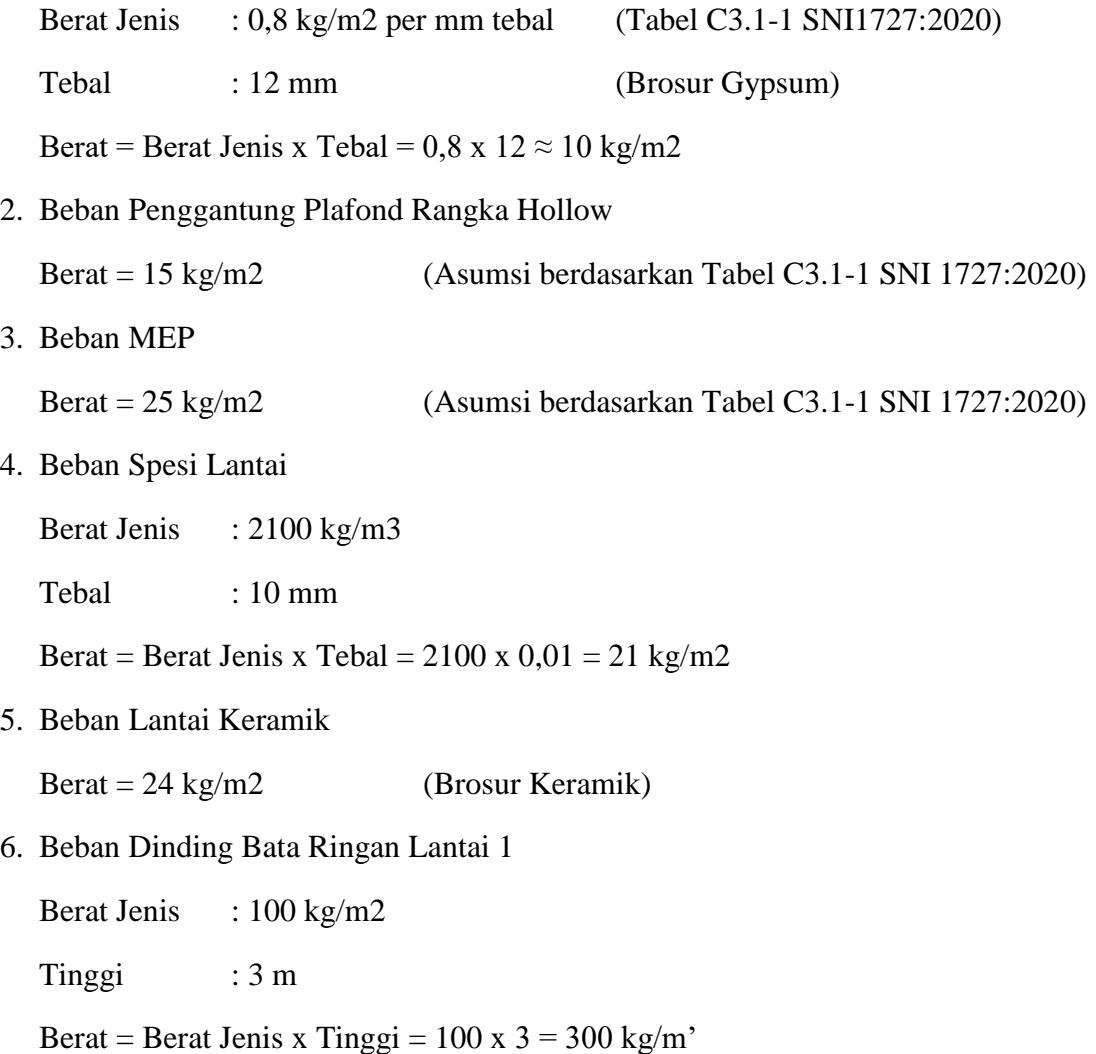

7. Beban Dinding Bata Ringan Lantai 2

Berat Jenis : 100 kg/m2

 $Tinggi$  : 2,98 m

Berat = Berat Jenis x Tinggi =  $100 \times 2.98 = 298 \text{ kg/m}$ 

8. Beban Dinding Seng

.

Berat Jenis : 5 kg/m2 (Brosur Dinding Seng) Tinggi  $: 1,9 \text{ m}$ 

Berat = Berat Jenis x Tinggi =  $5 \times 1,9 = 9,5 \text{ kg/m}$ 

9. Beban Mechanical Ducting

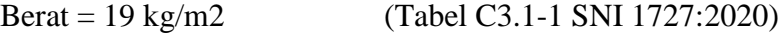

10. Beban Penutup Atap

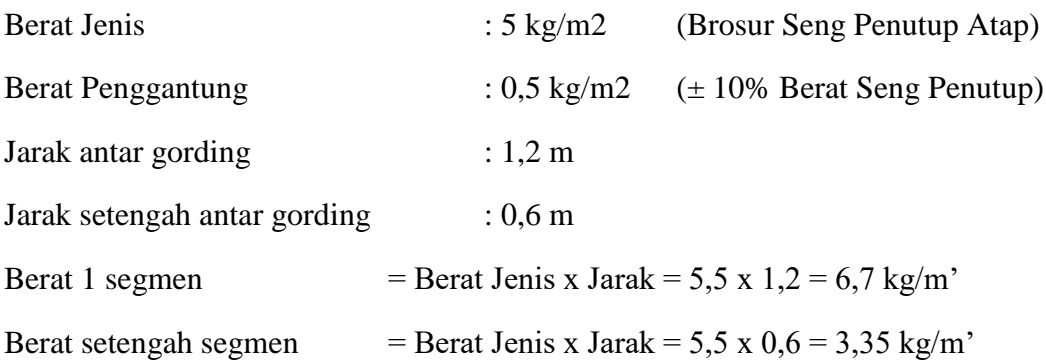

#### <span id="page-18-0"></span>**4.3. Beban Hidup (L)**

Beban hidup yang dimasukkan dalam pemodelan diambil sesuai dengan fungsi per sektornya. Berikut merupakan beban hidup yang diambil pada lantai office, lantai workshop, bis, crane hoist, serta tangga office sesuai PPIUG 1983.

1. Beban Hidup Office

 $Berat = 250$  kg/m2

2. Beban Hidup Workshop

 $Berat = 125$  kg/m2

3. Beban Bis (K310IB-6x2\*4)

Berat Bis  $= 22.000$  kg

4. Beban Crane Hoist

Kapasitas Crane  $= 2500 \text{ kg}$ 

Berat Balok Hoist  $= 1600 \text{ kg}$ 

5. Beban Hidup Tangga Office

Berat =  $300 \text{ kg/m2}$ 

## <span id="page-19-0"></span>**4.4. Beban Gempa (E)**

Perhitungan beban gempa ditentukan berdasar peraturan "Tata Cara Perencanaan Ketahanan Gempa untuk Struktur Bangunan" yaitu SNI 1726 : 2019. Dalam perhitungan ini direncanakan struktur dapat menahan level gempa sebesar probabilitas terlampaui 2% dalam 50 tahun (gempa 2500 tahun). Dalam proses perencanaan beban gempa 2500 tahun diperlukan beberapa informasi dari struktur UT Scania, diantaranya yaitu lokasi, jenis/fungsi bagunan, jenis tanah tempat berdirinya bagunan. Setelah itu diperlukan juga parameter-parameter gempa dengan melihat "Peta Hazard Gempa Indonesia 2019".

Dalam perumusan kriteria desain seismik suatu bangunan di permukaan tanah atau penentuan amplifikasi besaran percepatan gempa puncak dari batuan dasar ke permukaan tanah untuk suatu situs, maka situs tersebut harus diklasifikasikan terlebih dahulu. Profil tanah di situs harus diklasifikasikan sesuai dengan SNI Gempa 1726:2019, berdasarkan profil tanah lapisan 30 m paling atas. Struktur yang dianalisa terletak di kota Surabaya dengan fungsi struktur Pabrik dan Gedung Kantor. Berdasarkan data uji tanah tempat berdirinya struktur tergolong jenis tanah Lunak (SE).

Dalam proses permodelan beban gempa kedalam program SAP2000 menggunakan metode respon spektrum. Data hubungan periode fundamental gempa (T) dengan data percepatan respon spekra (Sa) didapatkan dengan cara menghitung manual dengan mengguanakan rumus yang telah tertuang dalam peraturan SNI 1726-2019.

Penentuan respon spektra percepatan gempa (MCER) dipermukaan tanah diperlukan suatu faktor amplifikasi seismik pada periode 0,2 detik, periode 1 detik dan peak ground acceleration.

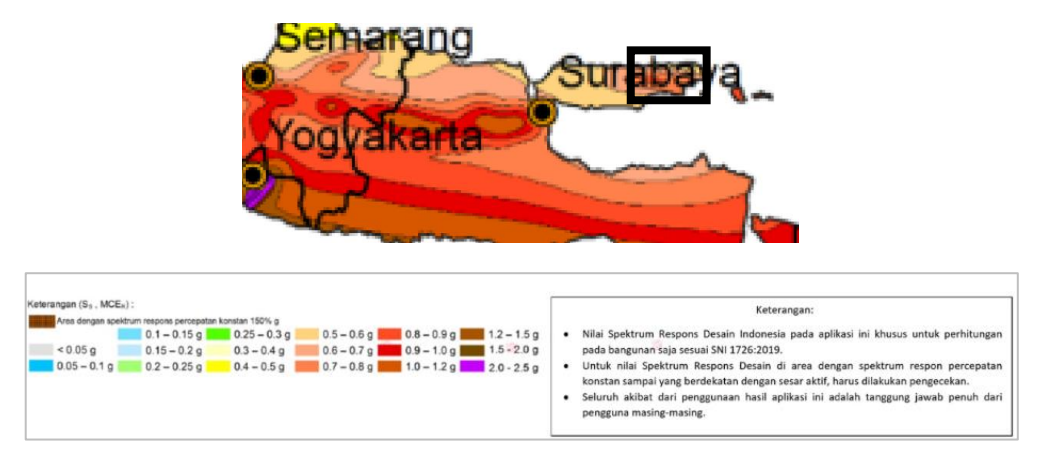

<span id="page-19-1"></span>**Gambar 4. 1** *Peta MCE<sup>R</sup> (Ss) Gempa 2019*

<span id="page-20-0"></span>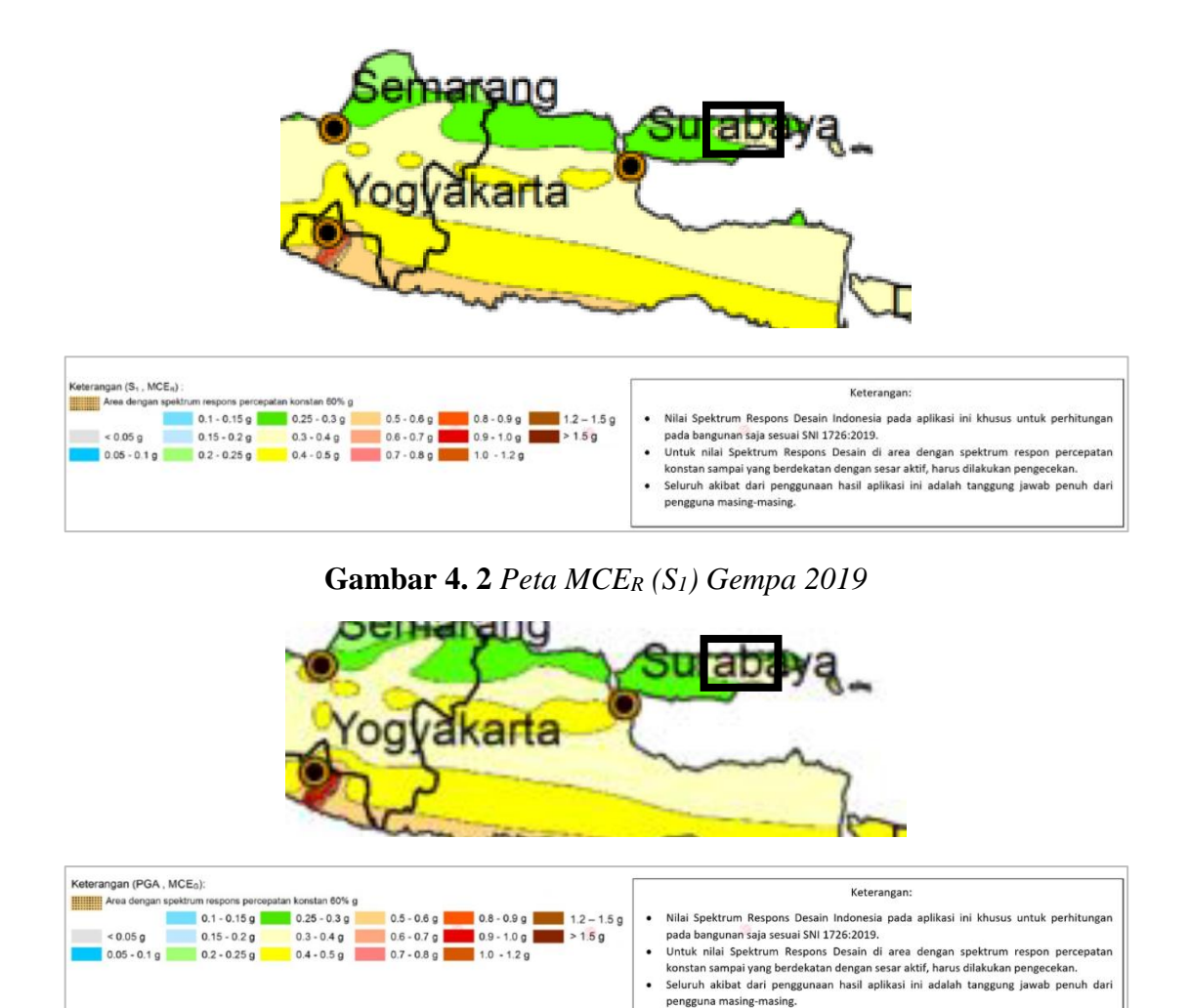

**Gambar 4. 3** *Peta MCE<sup>R</sup> (PGA) Gempa 2019*

<span id="page-20-1"></span>Berdasarkan Gambar 4.1 – Gambar 4.3, Untuk wilayah Surabaya diambil nilai Ss = 0,8, S<sub>1</sub> = 0,3, dan PGA =  $0,3$ .

<span id="page-20-2"></span>Setiap struktur harus ditetapkan memiliki suatu kategori desain seismik. Kategori desain seismik yang diklasifikasikan oleh SNI 1726 : 2019 dapat dilihat pada Tabel 4.1 dan Tabel 4.2.

**Tabel 4. 1** *Kategori Desain Seismik (SDS)*

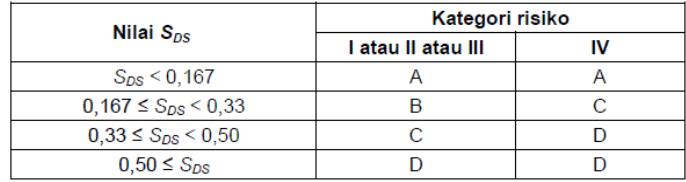

| Nilai $S_{D1}$                 | Kategori risiko    |   |  |  |
|--------------------------------|--------------------|---|--|--|
|                                | I atau II atau III | w |  |  |
| $S_{D1}$ < 0.067               |                    |   |  |  |
| $0.067 \leq S_{D1} \leq 0.133$ |                    |   |  |  |
| $0.133 \leq S_{D1} \leq 0.20$  |                    |   |  |  |
| $0.20 \leq S_{01}$             |                    |   |  |  |

**Tabel 4. 2** *Kategori Desain Seismik (S1)*

Parameter desain gaya gempa pada rencana struktur pipe protection ini ditetapkan sebagai berikut.

- Kondisi tanah  $=$  Lunak
- Faktor reduksi gempa  $(R)$  = 3,5

<span id="page-21-1"></span>.

Jenis struktur = Struktur Rangka Baja Pemikul Momen Menengah

Untuk mensimulasikan arah pengaruh Gempa Rencana yang sembarang terhadap struktur, pengaruh pembebanan gempa dalam arah utama dianggap efektif 100% dan dianggap terjadi bersamaan dengan pengaruh pembebanan gempa dalam arah tegak lurus pada arah utama pembebanan dengan efektifitas hanya 30%. Pada Gambar 4.4 dapat dilihat hasil Respon Spektrum Desain yang didapat dari website rsa ciptakarya untuk wilayah Surabaya dan pada Gambar 4.5 dapat dilihat hasil Respon Spektrum yang didapatkan dari SAP2000 dan setelah di kontrol nilai SA nya ternyata cocok yang mengartikan input data sudah benar.

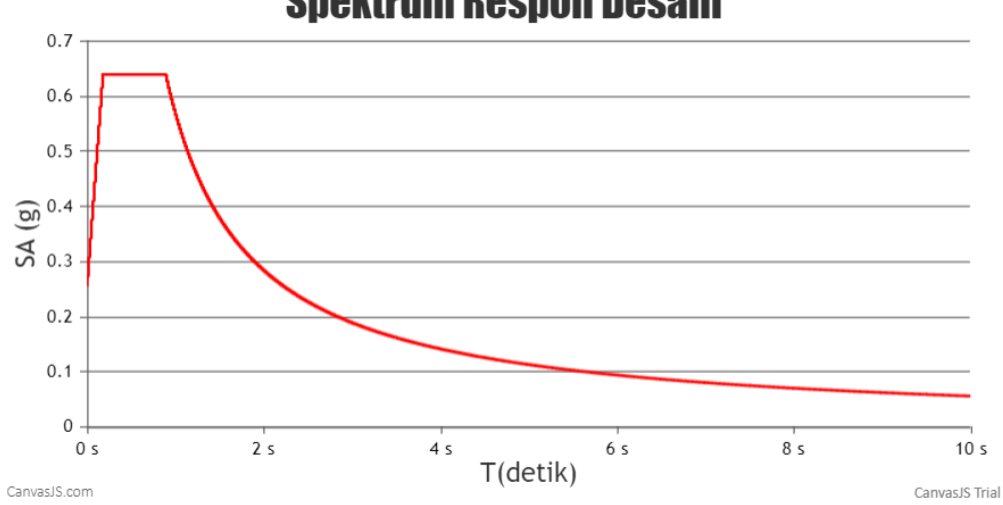

# **Spektrum Respon Desain**

<span id="page-21-0"></span>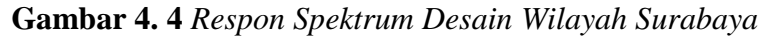

*(Sumber : https://rsa.ciptakarya.pu.go.id/2021)*

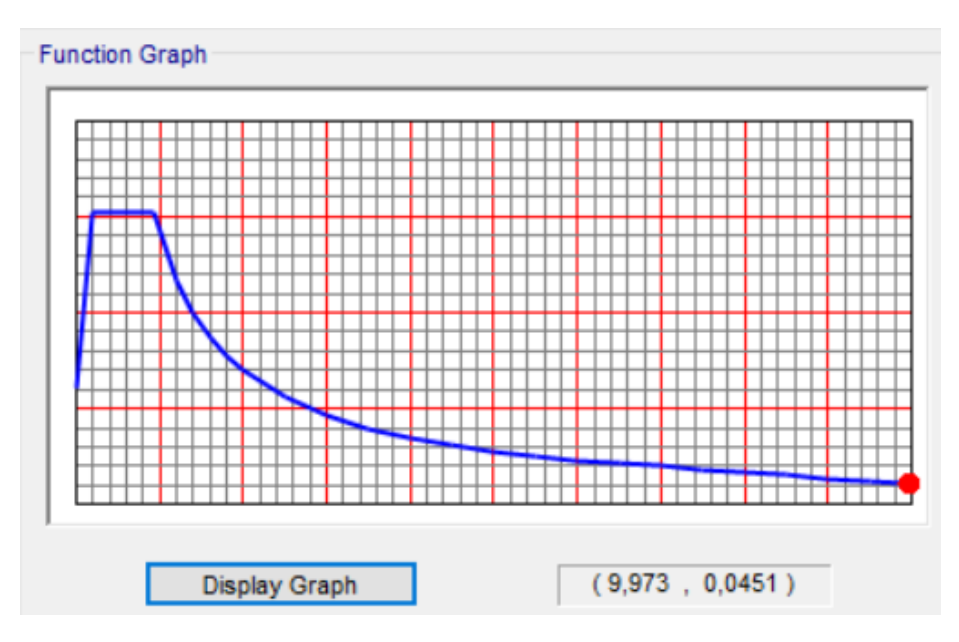

**Gambar 4. 5** *Respon Spektrum Desain Pada SAP2000*

## <span id="page-22-1"></span><span id="page-22-0"></span>**4.5. Beban Angin (W)**

.

Beban angin yang dimasukkan pada SAP2000 adalah berupa beban area dengan beberapa data yang harus dimasukkan, berupa kecepatan angin, tipe eksposur, faktor topografi, efek hembusan angin, sampai faktor arah anginnya seperti berikut sesuai dengan SNI 1727 : 2020:

- Tipe Eksposure, Exposure Type  $= B$  (Sesuai Pasal 26.7.2 SNI 1727:2020)
- Faktor Topografi, Kzt  $= 1,0$  (Sesuai Pasal 26.8.1 SNI 1727:2020)
- Efek Hembusan Angin, G  $= 0.85$  (Sesuai Pasal 26.11.1 SNI 1727:2020)
	- Faktor Arah Angin, Kd  $= 0.85$  (Sesuai Tabel 26.6-1 SNI 1727:2020)

<span id="page-22-2"></span>Berikut merupakan data kecepatan angin di Stasiun Meteorologi Juanda sepanjang tahun 2018, data angin terbaru di wilayah Surabaya. Data angin yang akan dipakai diambil dari ratarata nilai kecepatan angin maksimum sepanjang 2018 dapat dilihat pada Tabel 4.3.

**Tabel 4. 3** *Kecepatan Angin Stasiun Meteorologi Juanda 2018*

| <b>Bulan</b> | Kecepatan Angin (knot) |           |          |  |  |  |
|--------------|------------------------|-----------|----------|--|--|--|
|              | Arah                   | Rata-Rata | Maksimum |  |  |  |
| Januari      | B                      | 9,6       | 30       |  |  |  |
| Februari     | B                      | 8,4       | 21       |  |  |  |
| Maret        | B                      | 7,0       | 18       |  |  |  |
| April        | T                      | 6,8       | 14       |  |  |  |
| Mei          | Τ                      | 7.3       | 17       |  |  |  |
| Juni         | Τ                      | 7,0       | 17       |  |  |  |
| Juli         | Т                      | 7,0       | 16       |  |  |  |
| Agustus      | Т                      | 7,9       | 18       |  |  |  |
| September    | Τ                      | 8,3       | 19       |  |  |  |
| Oktober      | т                      | 8,6       | 19       |  |  |  |
| November     | B                      | 8,0       | 31       |  |  |  |
| Desember     | B                      | 7,1       | 19       |  |  |  |

• Kecepatan Angin, Wind Speed  $= 19,90$  m/s  $= 22,92$  mph

<span id="page-23-2"></span>Data terakhir yang perlu dimasukkan adalah nilai Cp dari area yang terkena angin. Nilai Cp dari tiap sisi bangunan berbeda-beda tergantung pada persyaratan dapat dilihat pada Tabel 4.4:

| Sisi Bangunan          | Nilai     |  |  |
|------------------------|-----------|--|--|
|                        | Cp        |  |  |
| Dinding sisi angin     | 0.8       |  |  |
| datang                 |           |  |  |
| Dinding sisi angin     | $-0.2015$ |  |  |
| pergi                  |           |  |  |
| Dinding tepi           | $-0.7$    |  |  |
| Atap sisi angin datang | $-0.772$  |  |  |
| Atap sisi angin pergi  | $-0.4712$ |  |  |

**Tabel 4. 4** *Nilai Cp untuk Setiap Sisi Bangunan yang Terkena Angin*

#### <span id="page-23-0"></span>**4.6. Beban Hujan (R) dan Beban Hidup Atap (Lr)**

Beban hujan dan beban hidup atap yang diperhitungkan adalah sesuai dengan Pasal 3.2.2 PPIUG 1983 seperti berikut:

1. Beban Hujan

.

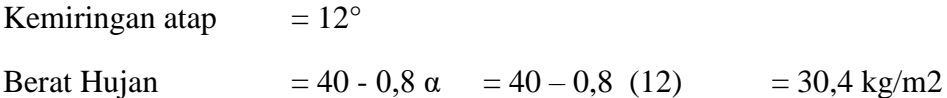

PPIUG 1983 tidak mengharuskan beban hujan lebih besar dari 20 kg/m2 sehingga beban hujan yang dipakai adalah 20 kg/m2.

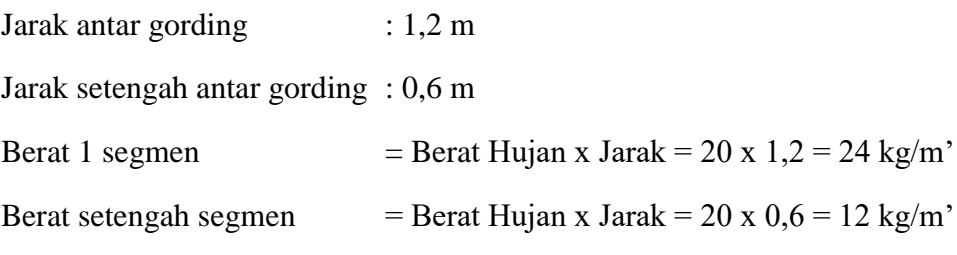

2. Beban Hidup Atap

Berat = 100 kg (berat pekerja sebagai beban terpusat)

#### <span id="page-23-1"></span>**4.7. Kombinasi Pembebanan**

Tabel 4.5 merupakan kombinasi pembebanan yang dipakai dalam analisis struktur ini sesuai dengan peraturan pembebanan pada SNI 1727:2020 dan diinput pada SAP2000:

| Nomor Kombinasi | D   | SD  | L   | E   | W   | R   | Lr  |
|-----------------|-----|-----|-----|-----|-----|-----|-----|
| Kombinasi 1     | 1,4 | 1,4 |     |     |     |     |     |
| Kombinasi 2     | 1,2 | 1,2 | 1,6 |     |     | 0,5 |     |
| Kombinasi 3     | 1,2 | 1,2 | 1,6 |     |     |     | 0,5 |
| Kombinasi 4     | 1,2 | 1,2 | 1,0 |     |     | 1,6 |     |
| Kombinasi 5     | 1,2 | 1,2 |     |     | 0,5 | 1,6 |     |
| Kombinasi 6     | 1,2 | 1,2 | 1,0 |     |     |     | 1,6 |
| Kombinasi 7     | 1,2 | 1,2 |     |     | 0,5 |     | 1,6 |
| Kombinasi 8     | 1,2 | 1,2 | 1,0 |     | 1,0 | 0,5 |     |
| Kombinasi 9     | 1,2 | 1,2 | 1,0 |     | 1,0 |     | 0,5 |
| Kombinasi 10    | 0,9 | 0,9 |     |     | 1,0 |     |     |
| Kombinasi 11    | 1,2 | 1,2 | 1,0 | 1,0 |     |     |     |
| Kombinasi 12    | 0,9 | 0,9 |     | 1,0 |     |     |     |

<span id="page-24-0"></span>**Tabel 4. 5** *Kombinasi Pembebanan Gempa Sesuai SNI 1727 : 2020*

## <span id="page-25-0"></span>**BAB V PEMODELAN ANALISA STRUKTUR SAP2000 SERTA PENGECEKAN KEAMANAN STRUKTUR ATAS**

#### <span id="page-25-1"></span>**5.1. Input Data**

.

Data yang dimasukkan pada program bantu SAP2000 ini meliputi data *material, frame sections, area sections, response spectrum function, load patterns, load cases*, serta *load combinations* seperti berikut.

Pada Gambar 5.1 dapat dilihat data yang dimasukkan pada *material* yaitu kuat tekan beton yang digunakan yaitu 20 MPa, kekuatan profil baja yang digunakan yaitu BJ37, dan kuat leleh rebar yang digunakan yaitu 420 MPa*.*

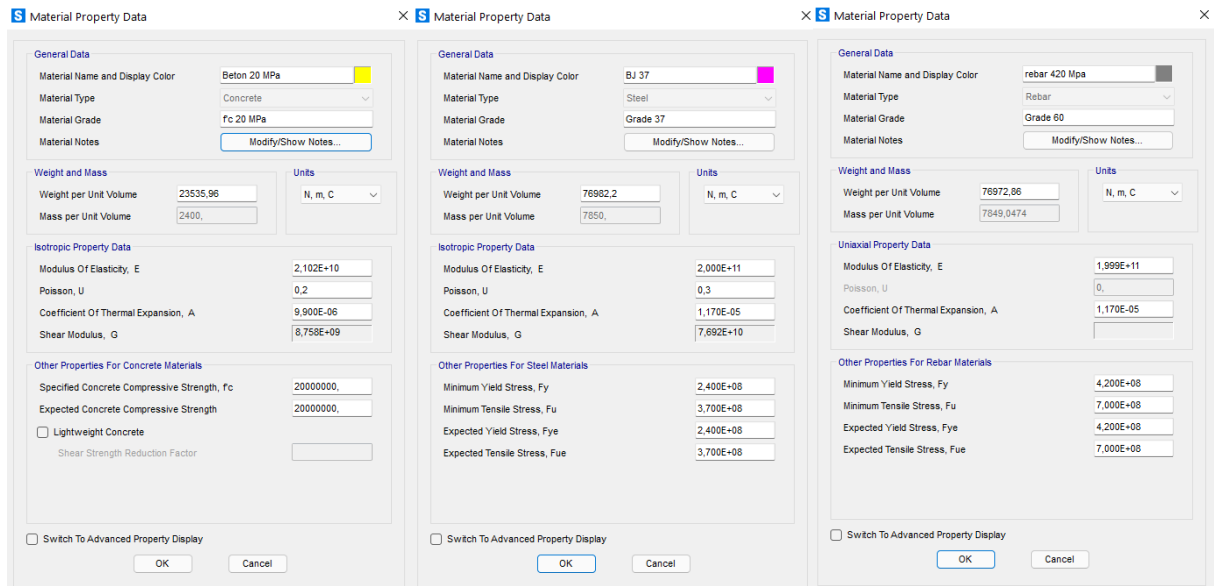

**Gambar 5. 1** *Input Data Material*

<span id="page-25-2"></span>Pada Gambar 5.2 dapat dilihat data yang dimasukkan pada *frame sections* yaitu dimensidimensi profil baja yang akan digunakan dalam pemodelan SAP2000*.* Untuk dimensi lebih lengkapnya dapat dilihat pada Tabel 5.1 bagian deskripsi.

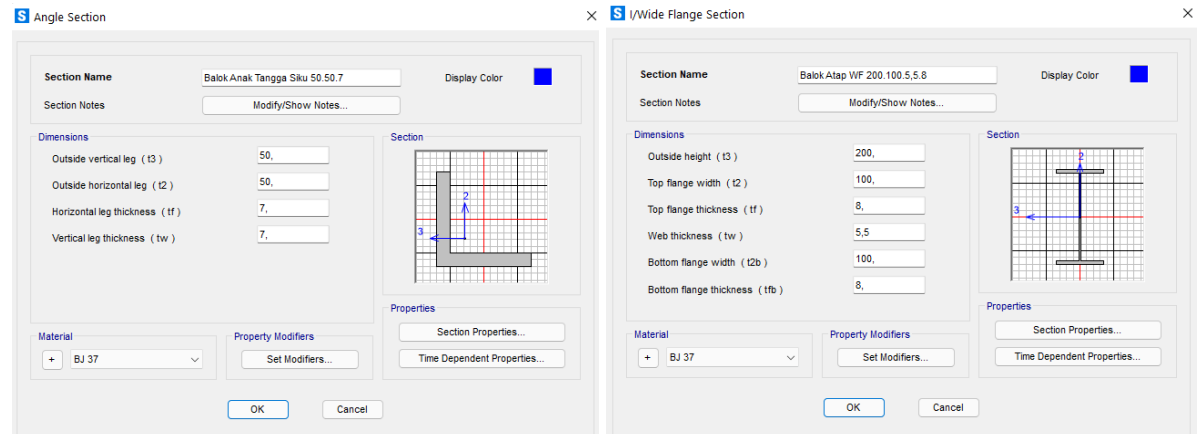

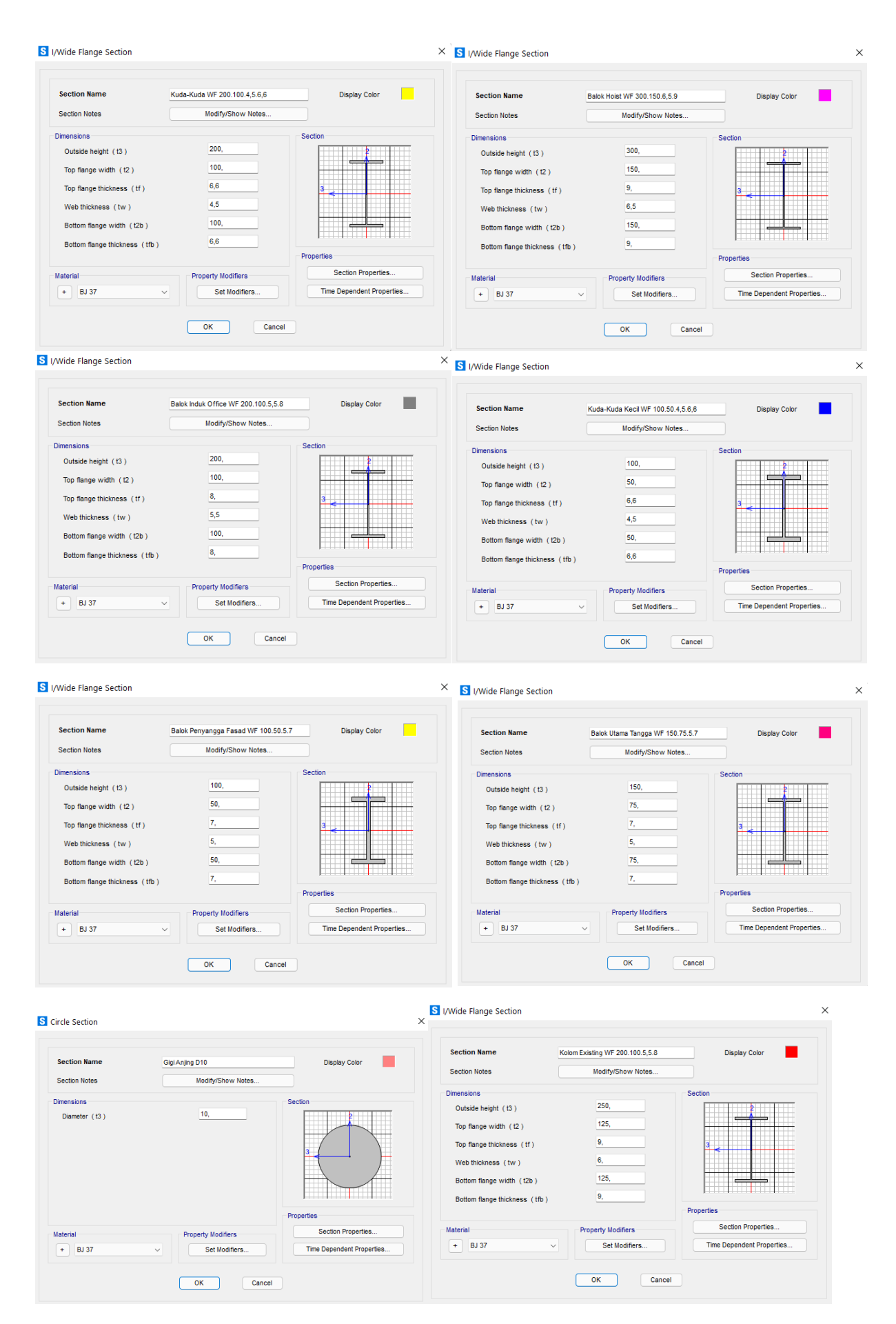

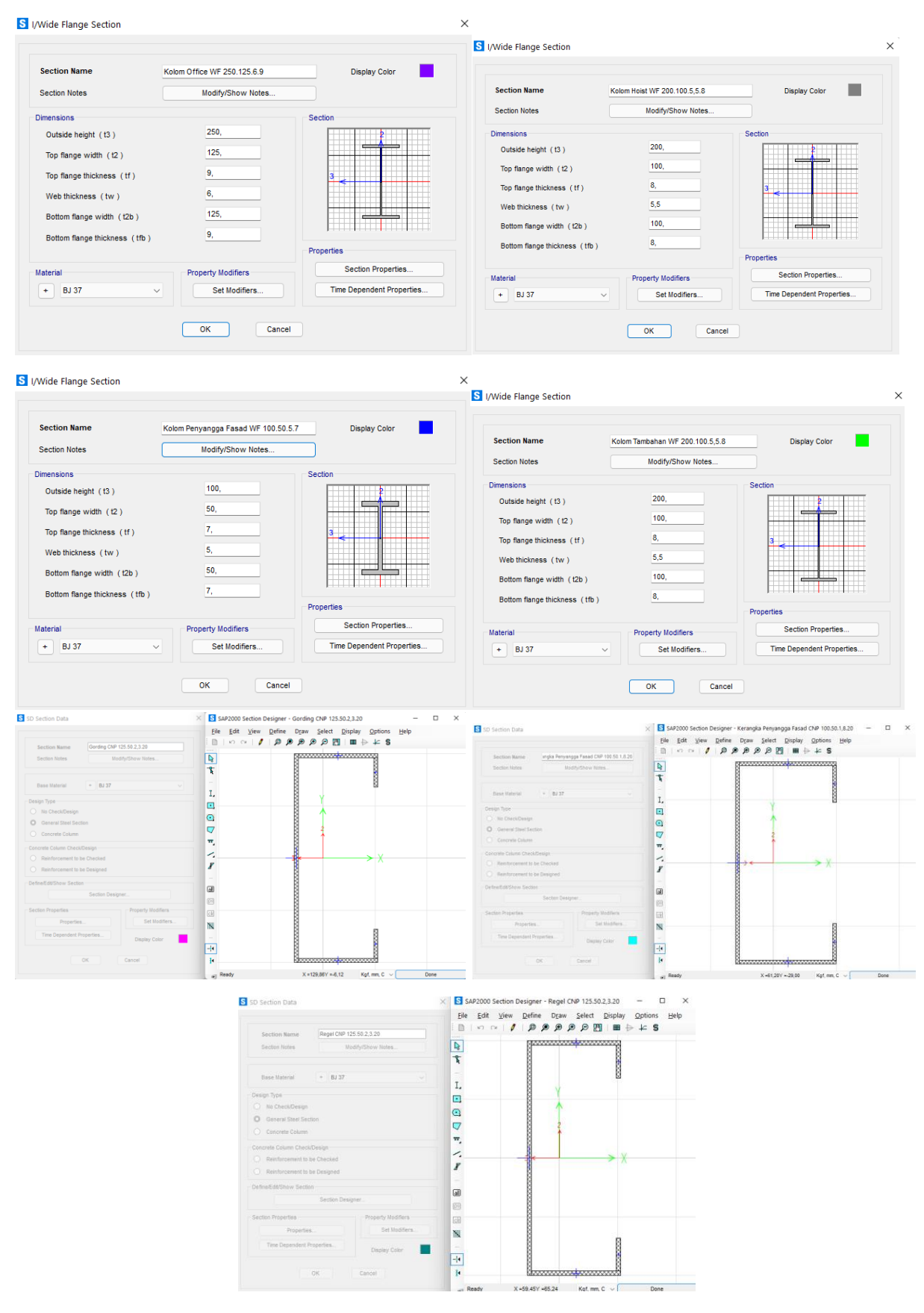

<span id="page-27-0"></span>**Gambar 5. 2** *Input Data Frame Sections*

Pada Gambar 5.3 dapat dilihat data yang dimasukkan pada *area sections* yaitu pelat dak beton, pelat office lantai 1 dan lantai 2, pelat workshop dan pit, dan juga pelat baja tangga yang perhitungannya dapat dilihat pada Laporan KP untuk struktur bawah.

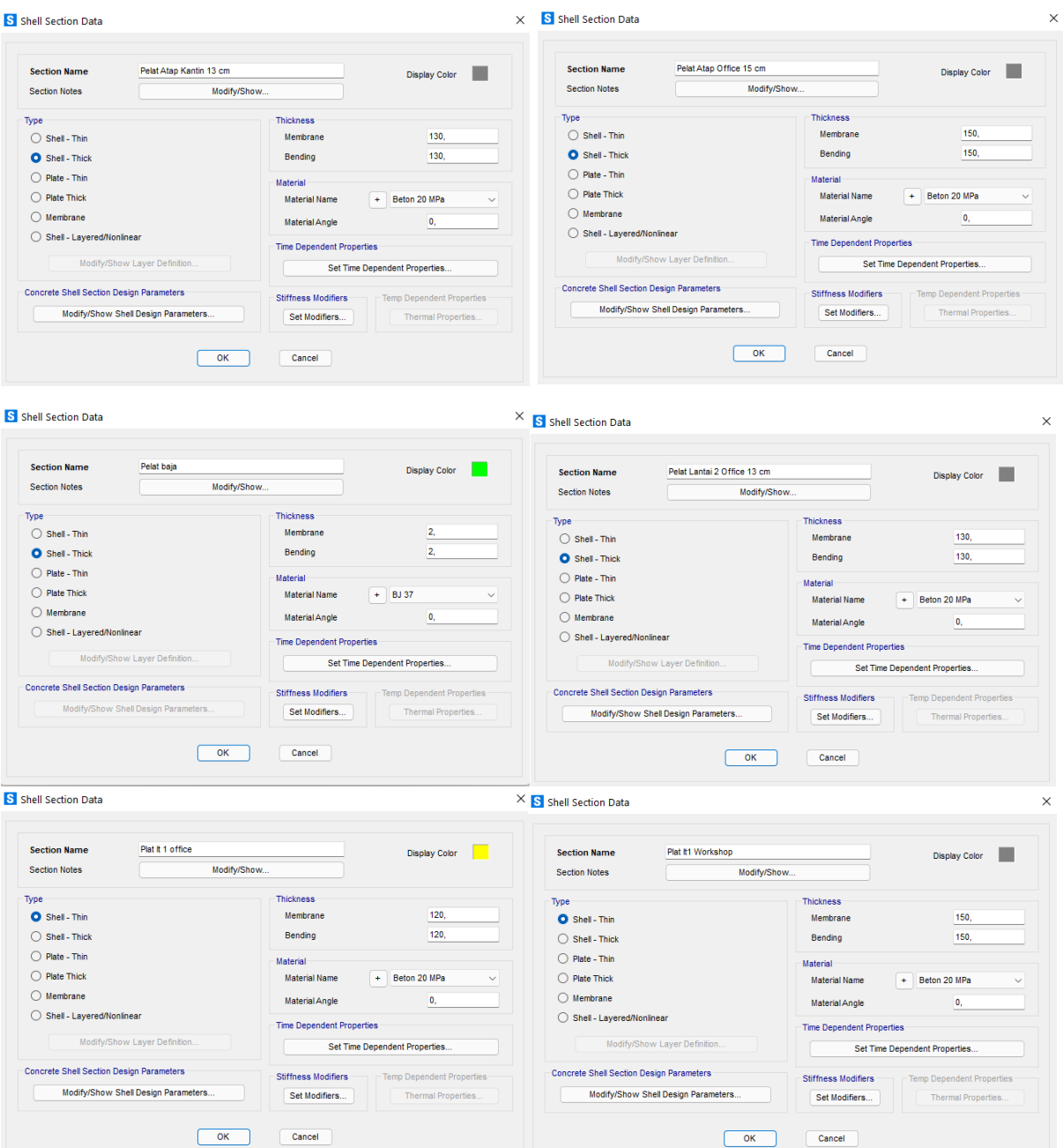

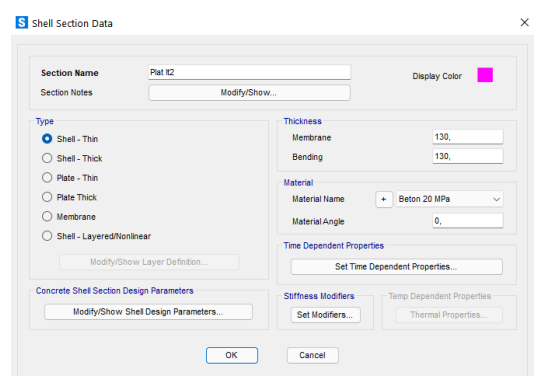

**Gambar 5. 3** *Input Data Area Sections*

<span id="page-29-0"></span>Pada Gambar 5.4 dapat dilihat data yang dimasukkan pada *response spectrum function* yang dimana datanya diperoleh dari Gambar 4.1 – Gambar 4.3 yaitu Ss = 0,8, S<sub>1</sub> = 0,3, dan  $PGA = 0,3.$ 

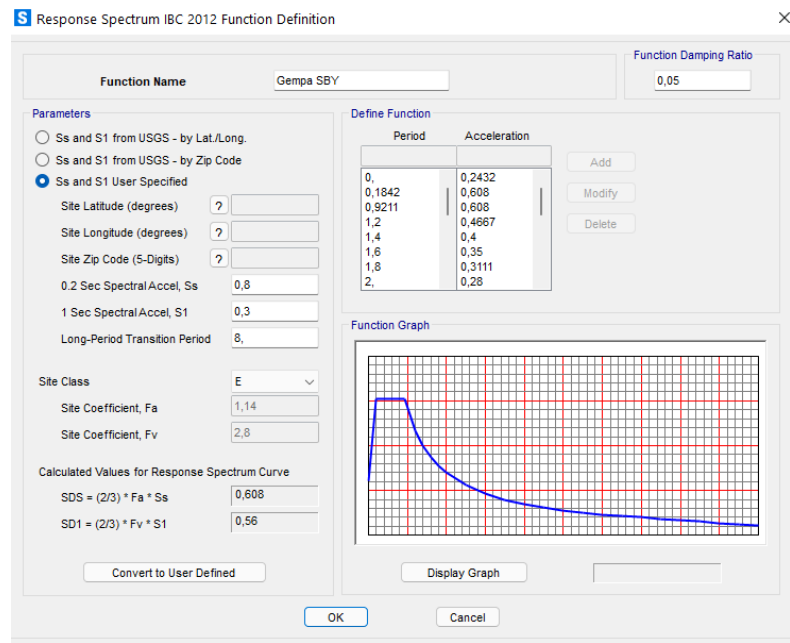

**Gambar 5. 4** *Input Data Response Spectrum Function*

<span id="page-29-1"></span>Pada Gambar 5.5 dan 5.6 dapat dilihat data yang dimasukkan pada *load patterns* dan *load cases* yang merupakan beban yang sudah dihitung pada Bab 4.

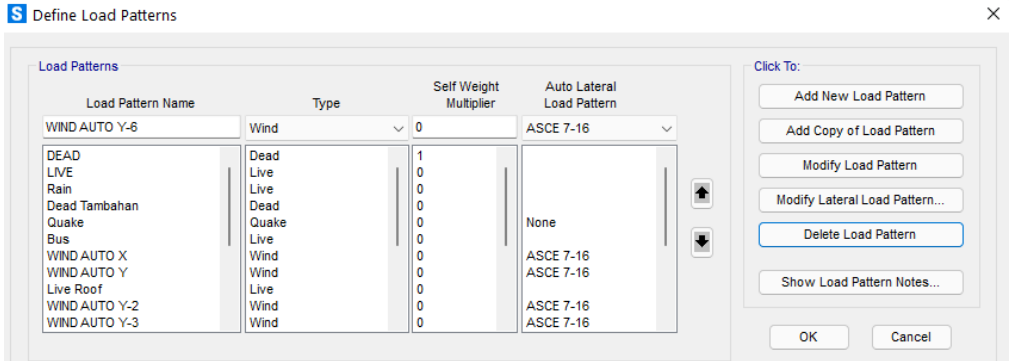

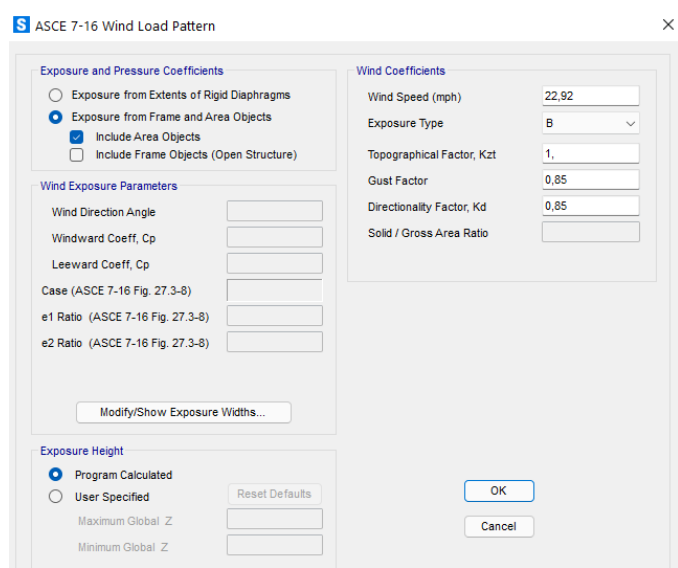

**Gambar 5. 5** *Input Data Load Patterns*

<span id="page-30-0"></span>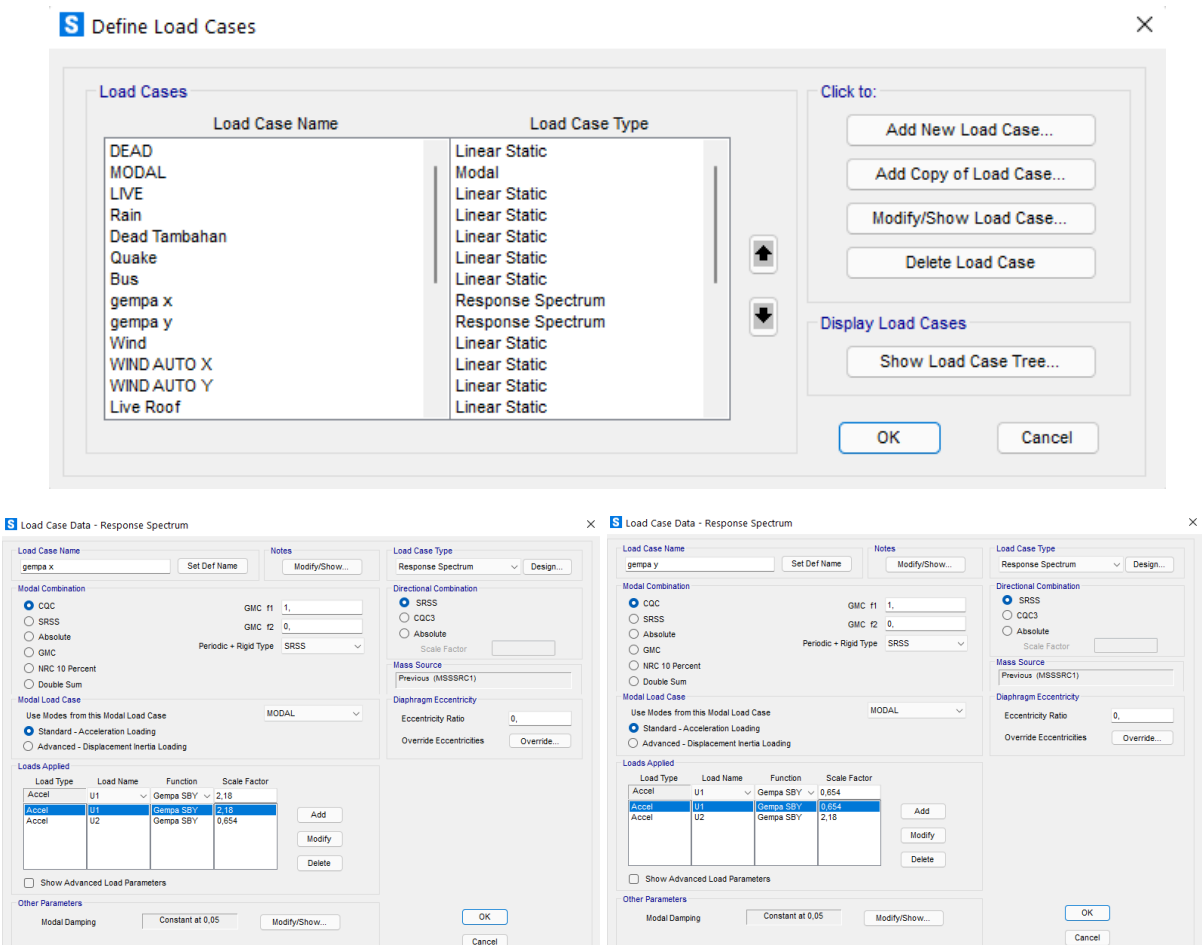

<span id="page-30-1"></span>**Gambar 5. 6** *Input Data Load Cases*

Pada Gambar 5.7 dapat dilihat data yang dimasukkan pada *load combinations* sesuai dengan Tabel 4.5 yang didapat dari SNI 1727:2020.

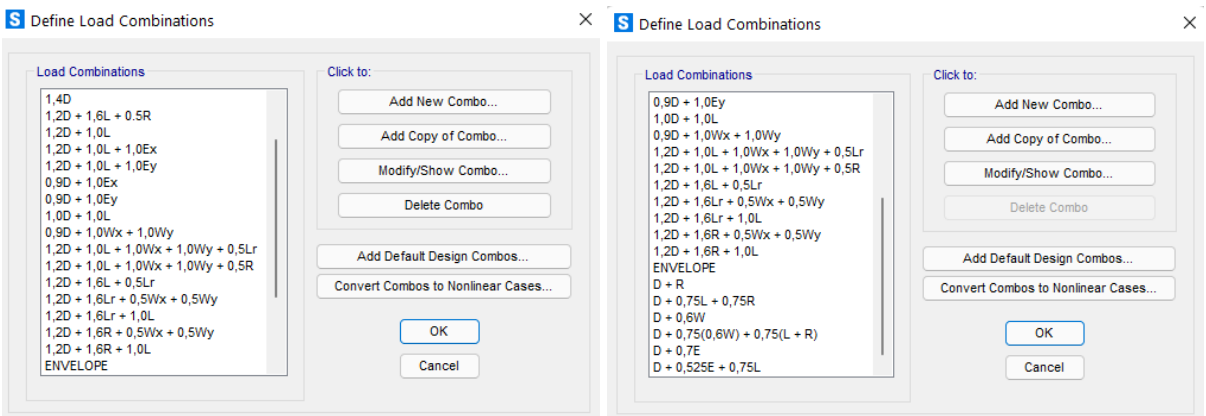

**Gambar 5. 7** *Input Data Load Combinations*

## <span id="page-31-1"></span><span id="page-31-0"></span>**5.2. Gambar Pemodelan**

.

Gambar pemodelan pada program bantu SAP2000 dibuat semirip mungkin yang dapat dilihat pada Gambar 5.9 dengan gambar rencana dari arsitek yang sudah diberikan dengan program bantu SketchUp seperti pada Gambar 5.8.

<span id="page-31-2"></span>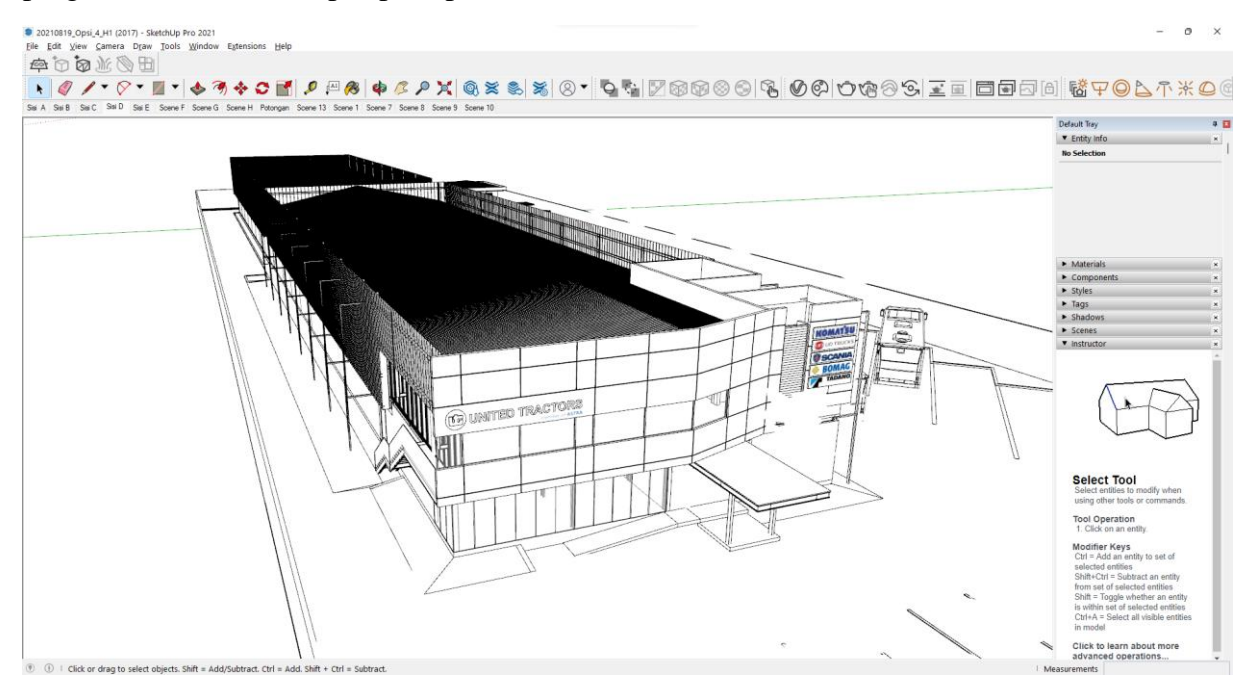

**Gambar 5. 8** *Gambar SketchUp dari Arsitek*

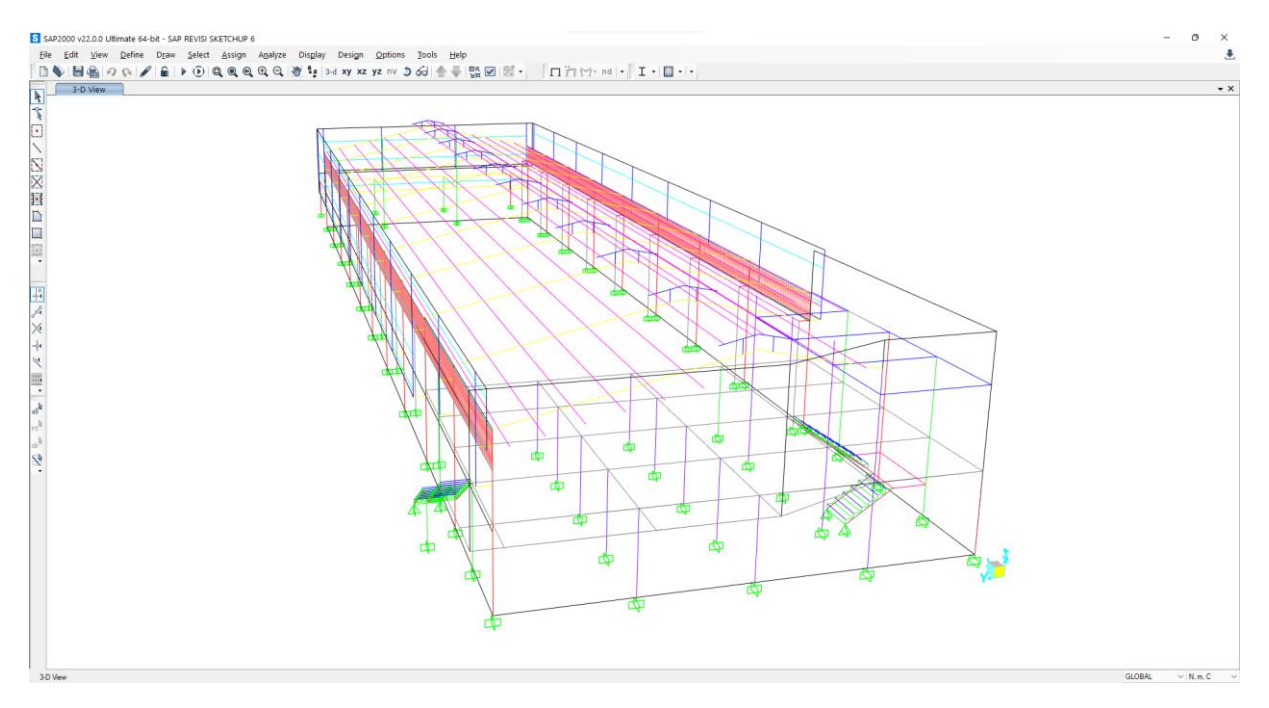

**Gambar 5. 9** *Gambar Pemodelan SAP2000*

<span id="page-32-0"></span>Untuk penggambaran gording, balok struktur, balok utama tangga, balok anak tangga, balok bordes, kolom, penyangga fasad serta *bracing* dilakukan dengan *tool Draw Frame / Cable*. Untuk penggambaran pelat lantai, pelat atap, pelat anak tangga, pelat bordes, dan area yang terkena beban angin dilakukan dengan *tool Draw Poly Area / Draw Rectangular Area*. Perlu diperhatikan juga, dalam penggambaran strukturnya, juga harus disesuaikan *frame section* yang dipakai agar sama dengan gambar rencana dari arsitek.

Untuk penggambaran area yang terkena beban angin digambarkan dengan area *none* dan dimasukkan *Area Loads (Wind Pressure Coefficients)* seperti pada Gambar 5.10. Jadi pemberian beban angin tidak langsung diberikan ke kolom melainkan dalam beban area dengan area *none* yang dibuat.

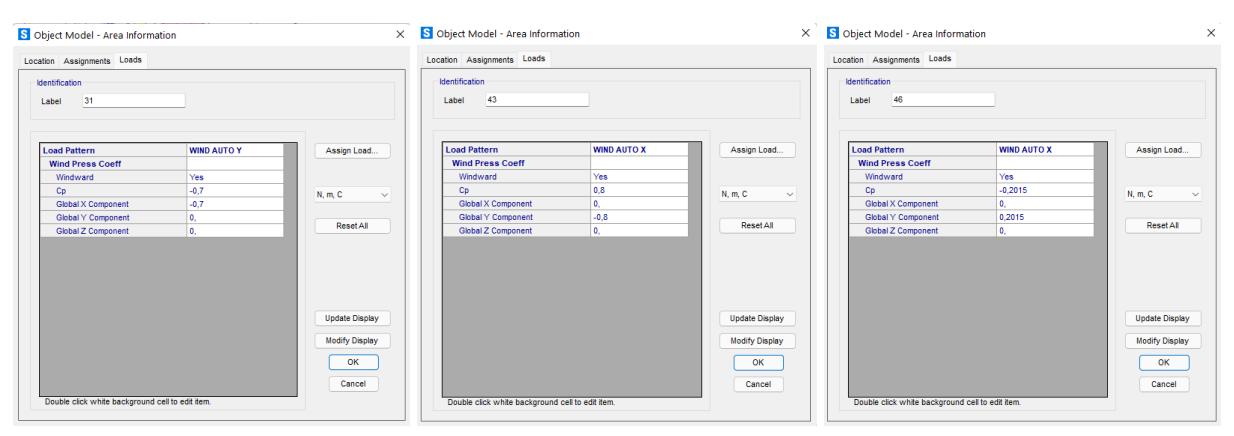

**Gambar 5. 10** *Data Input Wind Pressure Coefficients*

<span id="page-32-1"></span>Setelah proses penggambaran selesai, perlu dimasukkan pembebanan yang belum digambar ke setiap balok atau pelat yang tergambar. Beban hujan dan penutup atap dimasukkan pada gording, beban dinding dimasukkan pada balok, beban fasad dimasukkan pada kerangka penyangga fasad, beban hidup dan MEP dimasukkan pada pelat lantai, anak tangga, dan bordes, beban *hoist* dimasukkan pada balok *hoist* dengan semua arah beban ke arah gravitasi.

.

Untuk fondasi pada tangga diasumsikan *joint* sendi, sedangkan fondasi pada kolom diasumsikan sebagai *joint* jepit yang dapat dilihat pada Gambar 5.11.

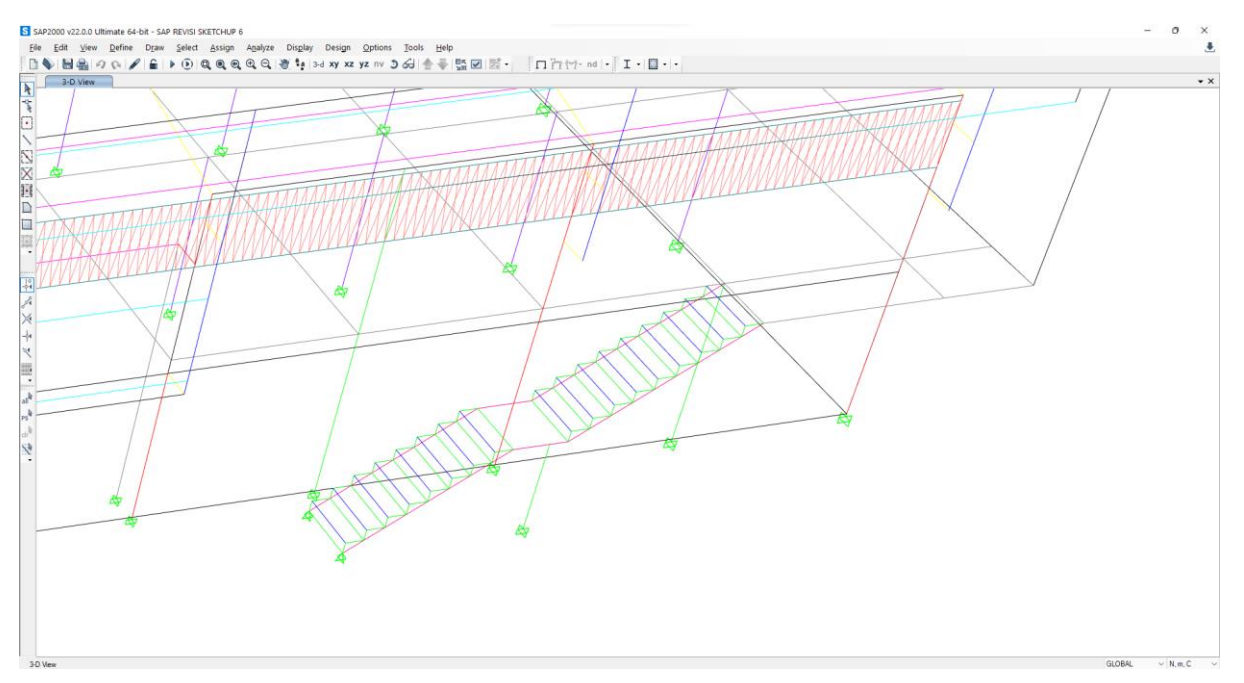

**Gambar 5. 11** *Joint Tangga & Kolom*

<span id="page-33-0"></span>Untuk pelat, dilakukan *mesh* dengan *Automatic Area Mesh* dengan *Auto Mesh Area Using General Divide Tool Based on Points and Lines in Meshing Group* dengan *Maximum Size of Divided Object* 0,5 m seperti yang dapat dilihat pada Gambar 5.12.

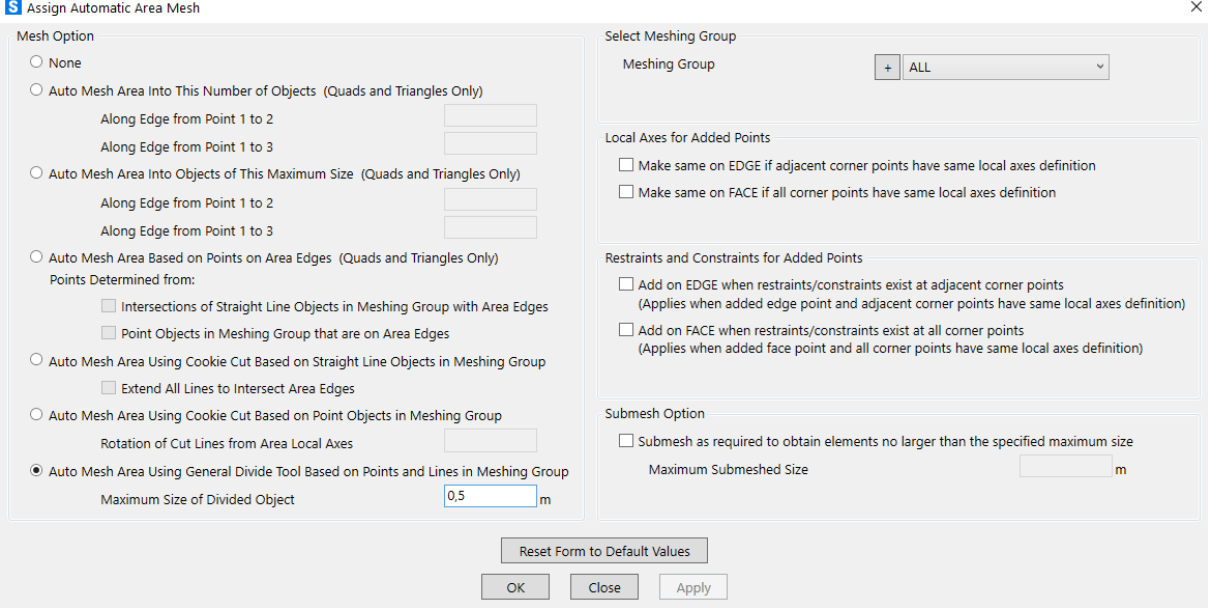

<span id="page-33-1"></span>**Gambar 5. 12** *Setting Automatic Area Mesh*

#### <span id="page-34-0"></span>**5.3. Kontrol P-M Ratio**

.

Kontrol *P-M Ratio* dengan menggunakan program bantu SAP2000 diawali dengan *Run Analysis* terlebih dahulu. Setelah itu, barulah dapat melakukan *Start Steel Design / Check of Structure*. Berikut merupakan hasil dan nilai dari *Start Steel Design / Check of Structure* dimana hasilnya dapat dilihat pada Gambar 5.13 dan nilai maksimum dari tiap profil ditampilkan pada Tabel 5.1.

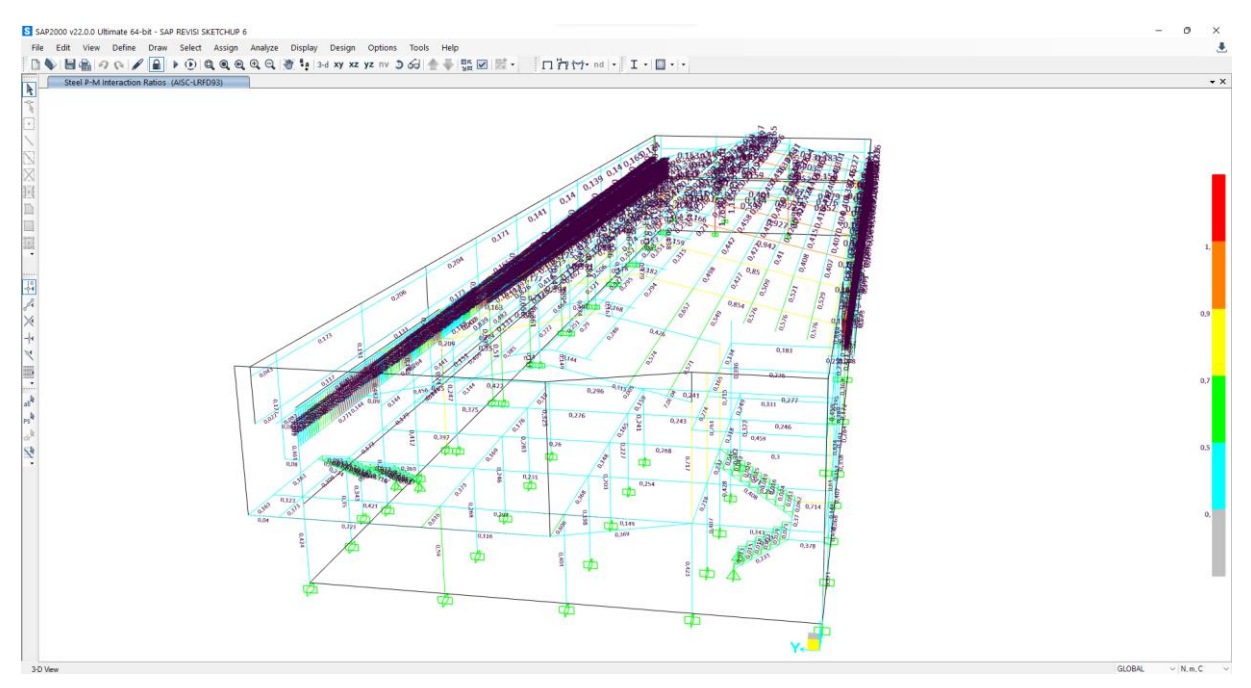

**Gambar 5. 13** *Hasil Start Steel Design / Check of Structure*

**Tabel 5. 1** *Nilai Start Steel Design / Check of Structure Tertinggi*

<span id="page-34-2"></span><span id="page-34-1"></span>

| Nilai Start Steel Design / Check of Structure Tertinggi |  |  |  |  |
|---------------------------------------------------------|--|--|--|--|
| 0,083                                                   |  |  |  |  |
| 0,459                                                   |  |  |  |  |
| 0,849                                                   |  |  |  |  |
| 0,616                                                   |  |  |  |  |
| 0.919                                                   |  |  |  |  |
| 0,714                                                   |  |  |  |  |
| 1,113                                                   |  |  |  |  |
| 0,657                                                   |  |  |  |  |
| 0,244                                                   |  |  |  |  |
|                                                         |  |  |  |  |
| 0,740                                                   |  |  |  |  |
| 0,736                                                   |  |  |  |  |
| 0,590                                                   |  |  |  |  |
| 0,414                                                   |  |  |  |  |
|                                                         |  |  |  |  |
| 0,998                                                   |  |  |  |  |
| 0,965                                                   |  |  |  |  |
| 0,199                                                   |  |  |  |  |
| 0,332                                                   |  |  |  |  |
|                                                         |  |  |  |  |

Apabila nilai dari *Start Steel Design / Check of Structure* dari struktur primet (kolom / balok) masih ada yang melebihi 1, maka perlu dilakukan perubahan desain bangunan, bisa dengan memperbesar dimensi struktur, memperpendek jarak antar kolom, atau menambah elemen struktur yang dapat berupa kolom, balok, atau *bracing* dan didiskusikan kembali dengan pembimbing.

#### <span id="page-35-0"></span>**5.4. Permasalahan dalam Proyek**

.

Dalam pengerjaan proyek ini ditemukan beberapa permasalahan yaitu sebagai berikut :

- 1. Pemodelan dan pembebanan yang dilakukan berulang kali dikarenakan denah dan desain dari pihak arsitek berubah-ubah.
- 2. Memerlukan waktu yang lama untuk menerima desain dari arsitek sehingga ada jangka waktu sekitar 1 sampai 2 minggu dalam menerima update dari desain *workshop*.
- 3. Pada saat melakukan pembebanan sesuai dengan SNI, ternyata profil kolom dan kudakuda tidak kuat menahan beban karena bangunan tersebut pada saat awal didesain tidak sesuai dengan peraturan yang ada. Tapi, karena *owner* ingin mempertahankan struktur utama yaitu kolom-kolom utama *workshop* dan *office*, kolom *hoist*, balok *hoist*, dan juga kuda-kuda, maka kami harus mencari solusi bagaimana agar profil-profil tersebut dapat kuat menahan beban yang ada. Akhirnya solusinya adalah memasang *stiffner* di setiap 0,3 kali panjang dari profil kolom *workshop* dan *office* dan juga kuda-kuda dan setelah dicek menggunakan P-M ratio di SAP2000, profilnya sudah aman.
- 4. Pada bagian office juga tidak kuat untuk menahan beban yang ada, sehingga ditambahkan 3 kolom diantara kolom eksisting untuk membantu menopang gaya-gaya yang terjadi.
- 5. Karena denah dan pemodelan akhir yang diberikan oleh pihak arsitek di minggu ke-7, sehingga kami tidak sempat melakukan pengontrolan kekuatan dari tiap profil secara manual karena waktu yang terbatas.

# **BAB VI KESIMPULAN DAN SARAN**

## <span id="page-36-1"></span><span id="page-36-0"></span>**6.1. Kesimpulan**

.

Kesimpulan yang dapat ditarik dari laporan ini adalah:

- 1. Struktur utama yang digunakan ulang masih dapat digunakan kembali walaupun menggunakan pembebanan yang lebih besar (sesuai SNI) dari yang digunakan pada awal merancang gedung tersebut tapi untuk kolom workshop harus ditambahkan stiffner setiap 0,3 dari panjang kolom.
- 2. Keamanan struktur jika dicek dengan p-m ratio semuanya aman dan dibawah 1 untuk kuda-kuda, gording, balok, kolom office, maupun kolom workshop dan kolom hoist.
- 3. Untuk Office ditambahkan 3 baris kolom diantara kolom eksisting untuk menopang balok-balok office lantai 2 dengan ukuran yang sama dengan kolom eksisting.
- 4. Untuk timeline apa saja yang dikerjakan saat KP dapat dilihat pada Lampiran 1, beberapa detail dari pengerjaan atau kegiatan yang penting dapat dilihat pada Lampiran 2 dan data-data lainnya yang berhubungan dengan kinerja kami saat KP dapat dilihat pada Lampiran 3.

## <span id="page-36-2"></span>**6.2. Saran**

Saran yang dapat diberikan dari laporan ini adalah:

1. Kekuatan dari tiap profil elemen struktur tidak dihitung sesuai SNI karena tidak sempat sampai ke tahap tersebut dan periode Kerja Praktek telah selesai sehingga diharapkan untuk dapat menghitung kekuatan dari profil tiap elemen struktur untuk lebih memastikan keamanannya.

#### **DAFTAR PUSTAKA**

- <span id="page-37-0"></span>Badan Standardisasi Nasional. (2019). SNI 2847:2019. *Persyaratan Beton Struktural Untuk Bangunan Gedung Dan Penjelasan*., 1-695.
- Badan Standardisasi Nasional. (2019). SNI 1726:2019. *Tata Cara Perencanaan Ketahanan Gempa Untuk Struktur Bangunan Gedung Dan Nongedung*., 1-239.
- Badan Standardisasi Nasional. (2020). SNI 1727:2020. *Beban Desain Minimum Dan Kriteria Terkait Untuk Bangunan Gedung Dan Struktur Lain*., 1-300.
- Badan Standardisasi Nasional. (2020). SNI 1729:2020. *Spesifikasi Untuk Bangunan Gedung Baja Struktural*., 1-246.

# <span id="page-38-0"></span>**Lampiran 1**

.

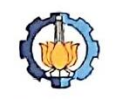

#### PROGRAM S-1 JURUSAN TEKNIK SIPIL FTSP - ITS ABSENSI KEGIATAN LAPANGAN KERJA PRAKTEK (KP)

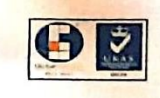

62

Jurusan Teknik Sipil Lt.2, Kampus ITS Sukolilo, Surabaya 601111; Telp.031-5946094, Fax.031-5947284

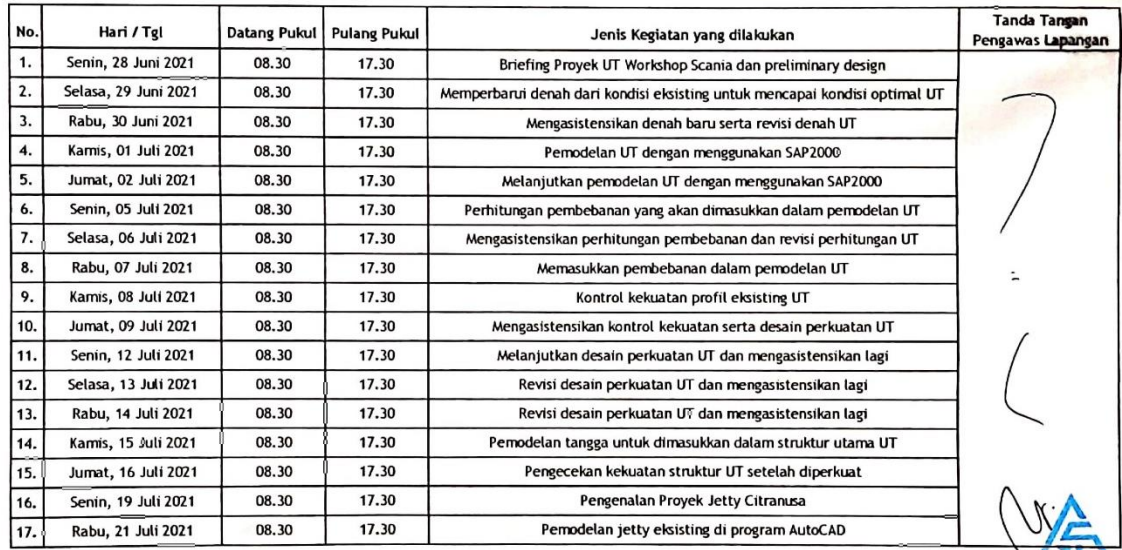

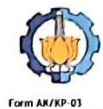

#### PROGRAM S-1 JURUSAN TEKNIK SIPIL FTSP - ITS ABSENSI KEGIATAN LAPANGAN KERJA PRAKTEK (KP)

Jurusan Teknik Sipil Lt.2, Kampus ITS Sukolilo, Surabaya 601111; Telp.031-5946094, Fax.031-5947284

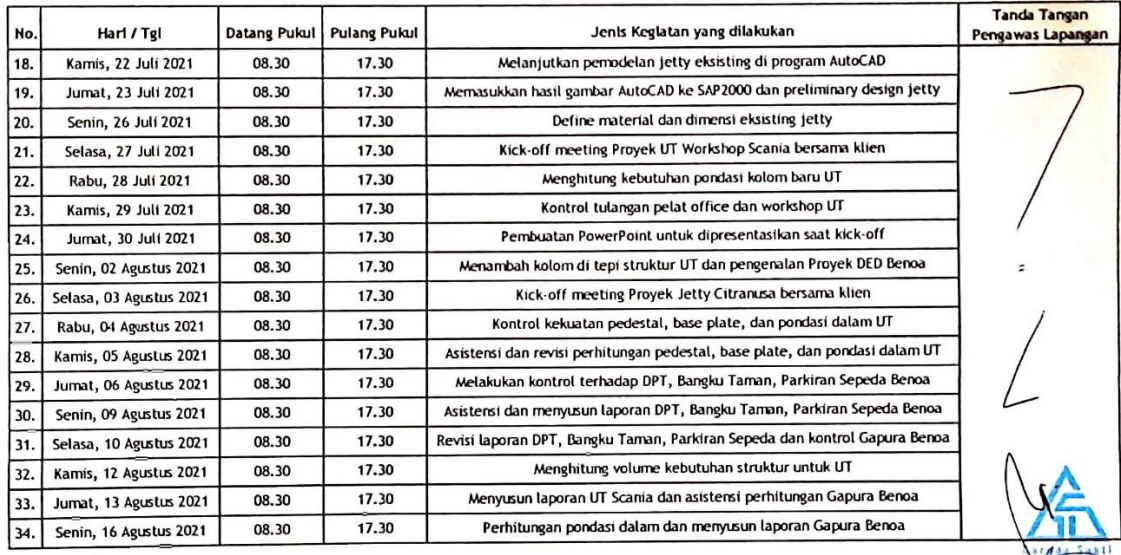

 $\overline{h}$ 

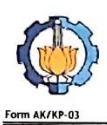

# PROGRAM S-1 JURUSAN TEKNIK SIPIL FTSP - ITS ABSENSI KEGIATAN LAPANGAN KERJA PRAKTEK (KP)<br>Jurusan Teknik Sipil Lt.2, Kampus ITS Sukolilo, Surabaya 601111; Telp.031-5946094, Fax.031-5947284

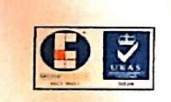

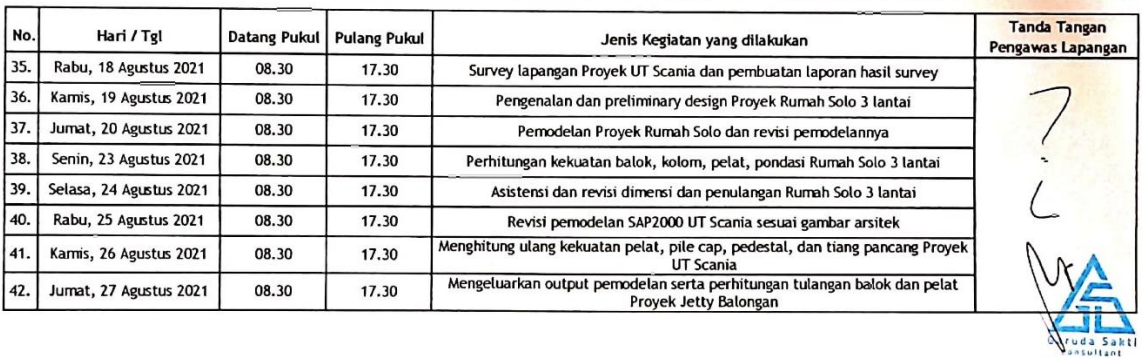

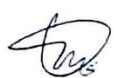

# <span id="page-40-0"></span>**Lampiran 2 HARI KE-1**

.

# **Agenda Harian Kerja Praktik**

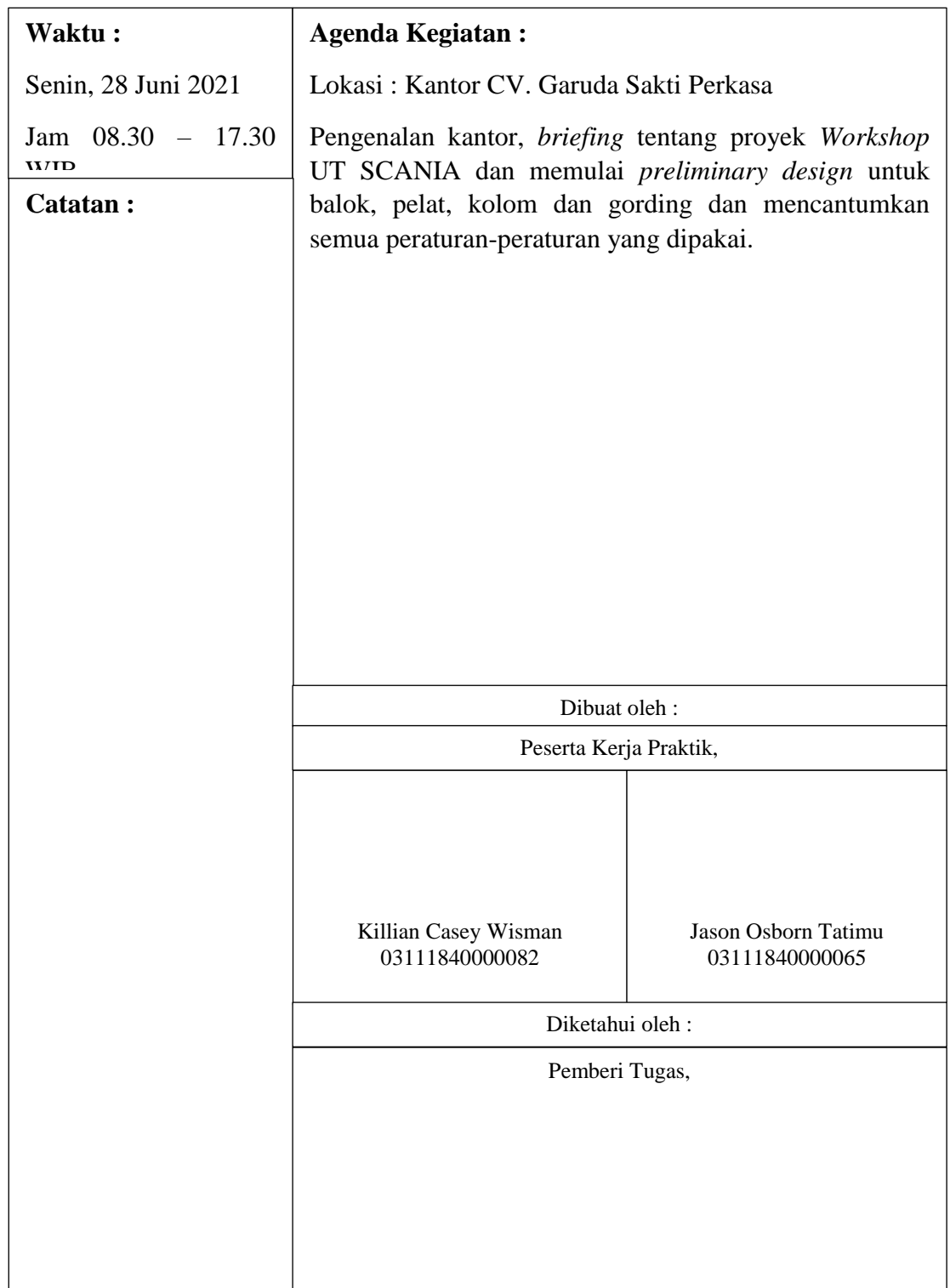

## **Catatan Harian Kegiatan Kerja Praktik**

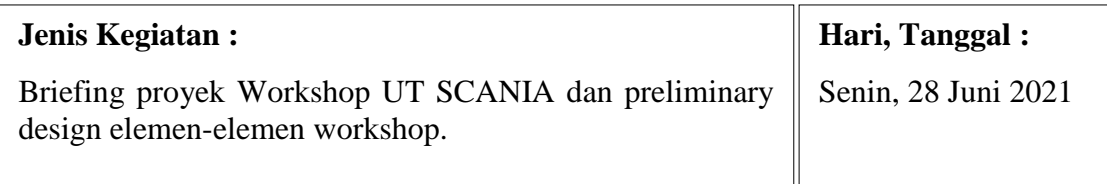

## **Catatan :**

.

## *Overview* **Proyek**

Berikut adalah data umum proyek *workshop* Scania yang dikerjakan di konsultan ini.

- 1. Nama Proyek : Konsultan Pekerjaan Workshop, *Office*, dan Infrastruktur DOS Scania Surabaya (Scania merupakan merk bus yang dapat dilayani oleh *workshop* yang akan dibangun.)
- 2. Lokasi Proyek : SIER Surabaya

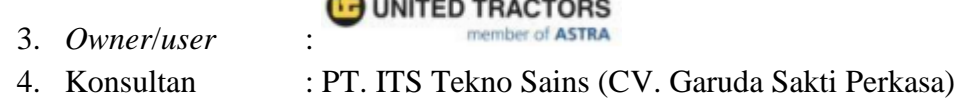

# *Preliminary Design*

Menggunakan SNI 2847:2019 untuk melakukan desain awal pada pelat lantai.

# Tabel 8.3.1.1 - Ketebalan minimum pelat dua arah nonprategang tanpa balok interior (mm)<sup>[1]</sup>

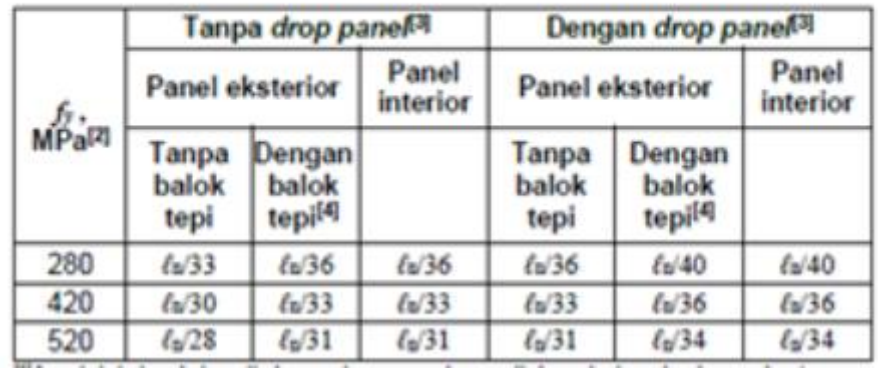

Melakukan *preliminary design* pada kolom dan juga balok-balok baja sebagai tahap awal untuk melakukan tolak ukur dan *trial and error* sampai ukuran balok mencapai kekuatan yang diinginkan.

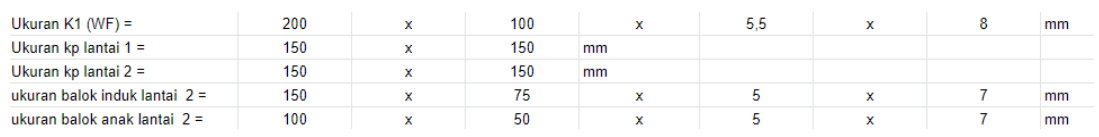

## **Desain awal** *layout office* **lantai 2**

.

Dilakukan untuk dapat menentukan letak balok-balok awal dan dapat memberikan pembebanan pada office.

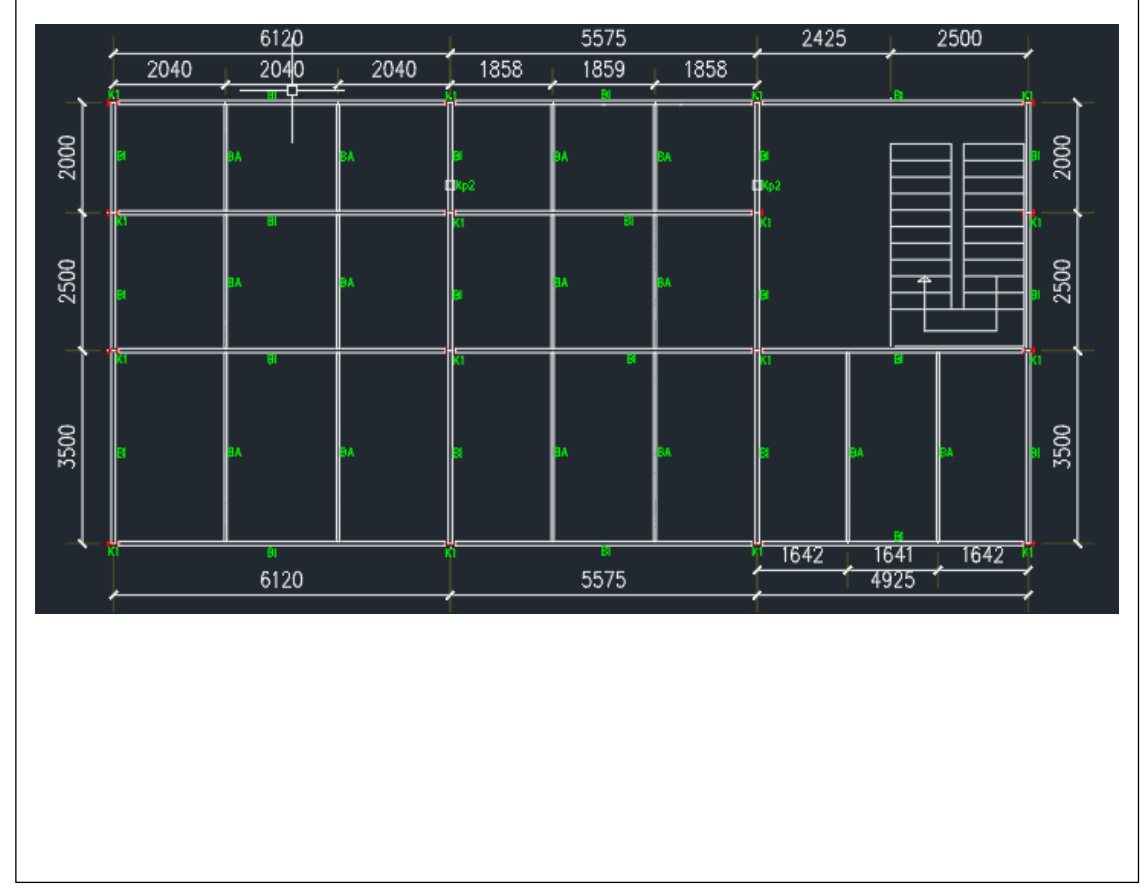

# **HARI KE-21**

.

# **Agenda Harian Kerja Praktik**

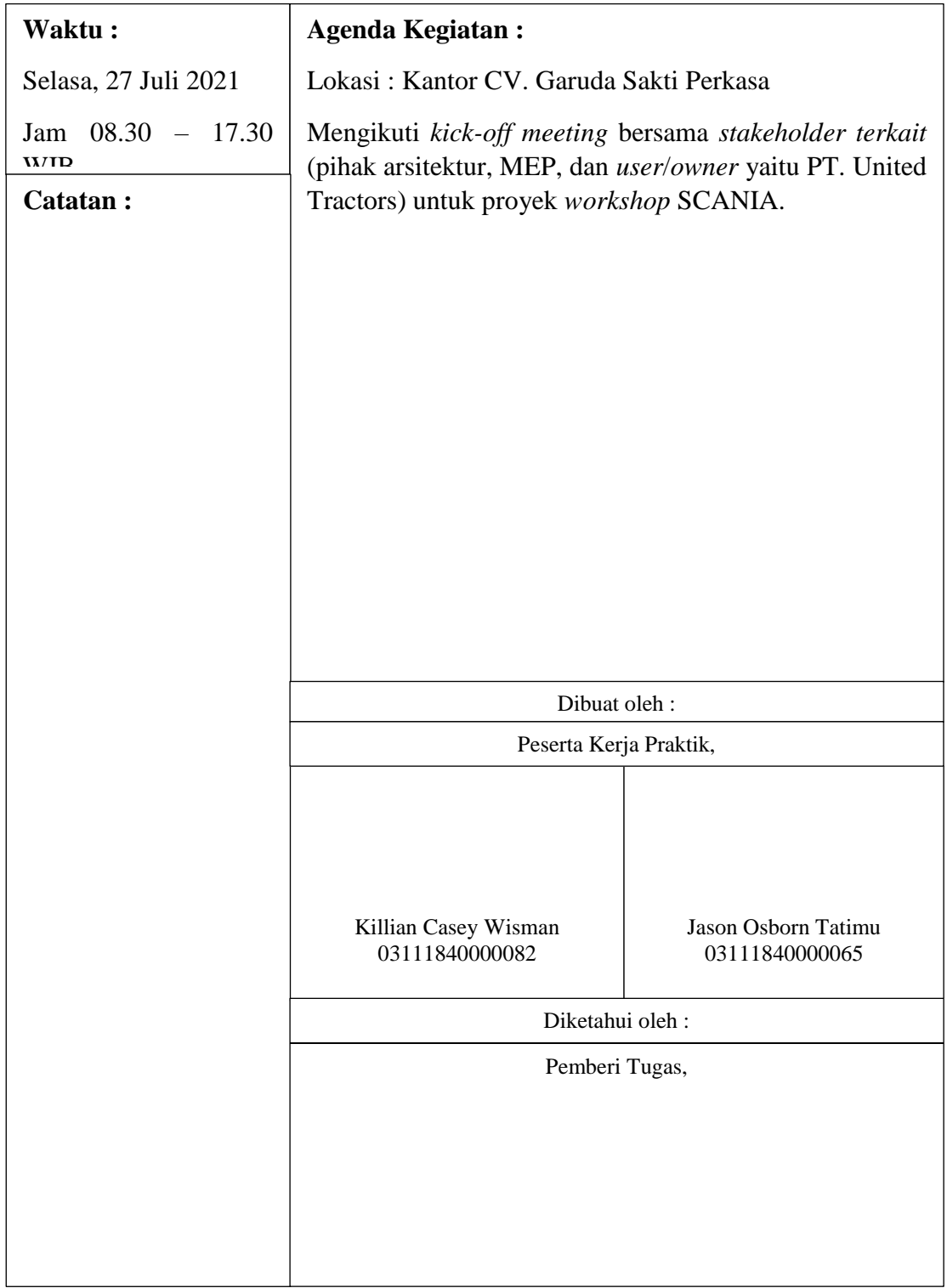

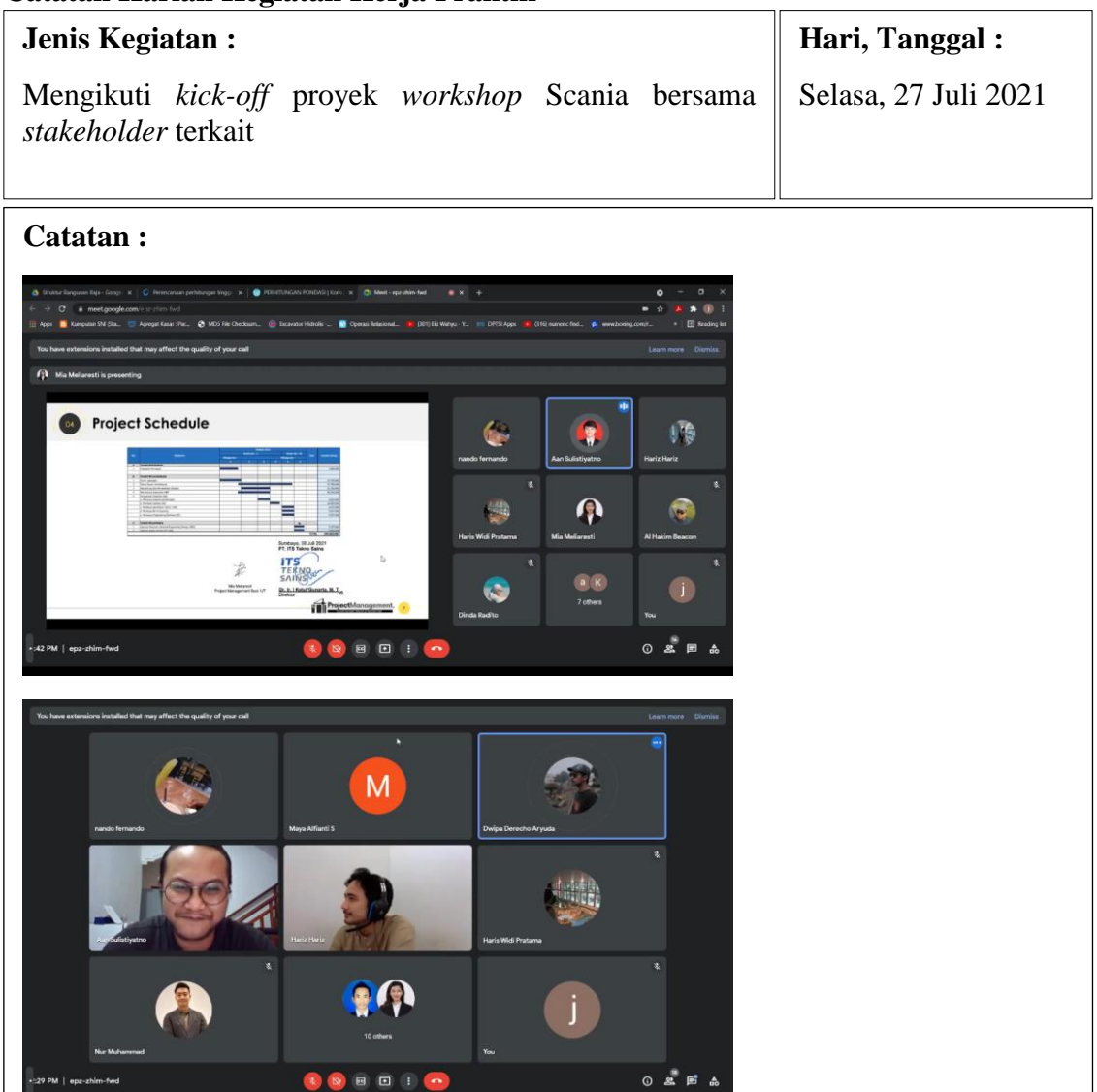

*Kick-off* meeting ini diadakan untuk menyamakan persepsi dan pandangan terkait proyek yang sedang direncanakan oleh perusahaan, baik dari sisi konsultan maupun dari sisi *user*/*owner*. Pada *kick-off meeting* ini pihak konsultan, baik dari arsitektur, struktur, maupun MEP memaparkan konsep desain dan rencana pengerjaan desain *workshop*. Terjadi juga disuksi terkait pekerjaan-pekerjaan yang akan dilakukan ke depan.

## **Catatan Harian Kegiatan Kerja Praktik**

# **HARI KE-35**

.

# **Agenda Harian Kerja Praktik**

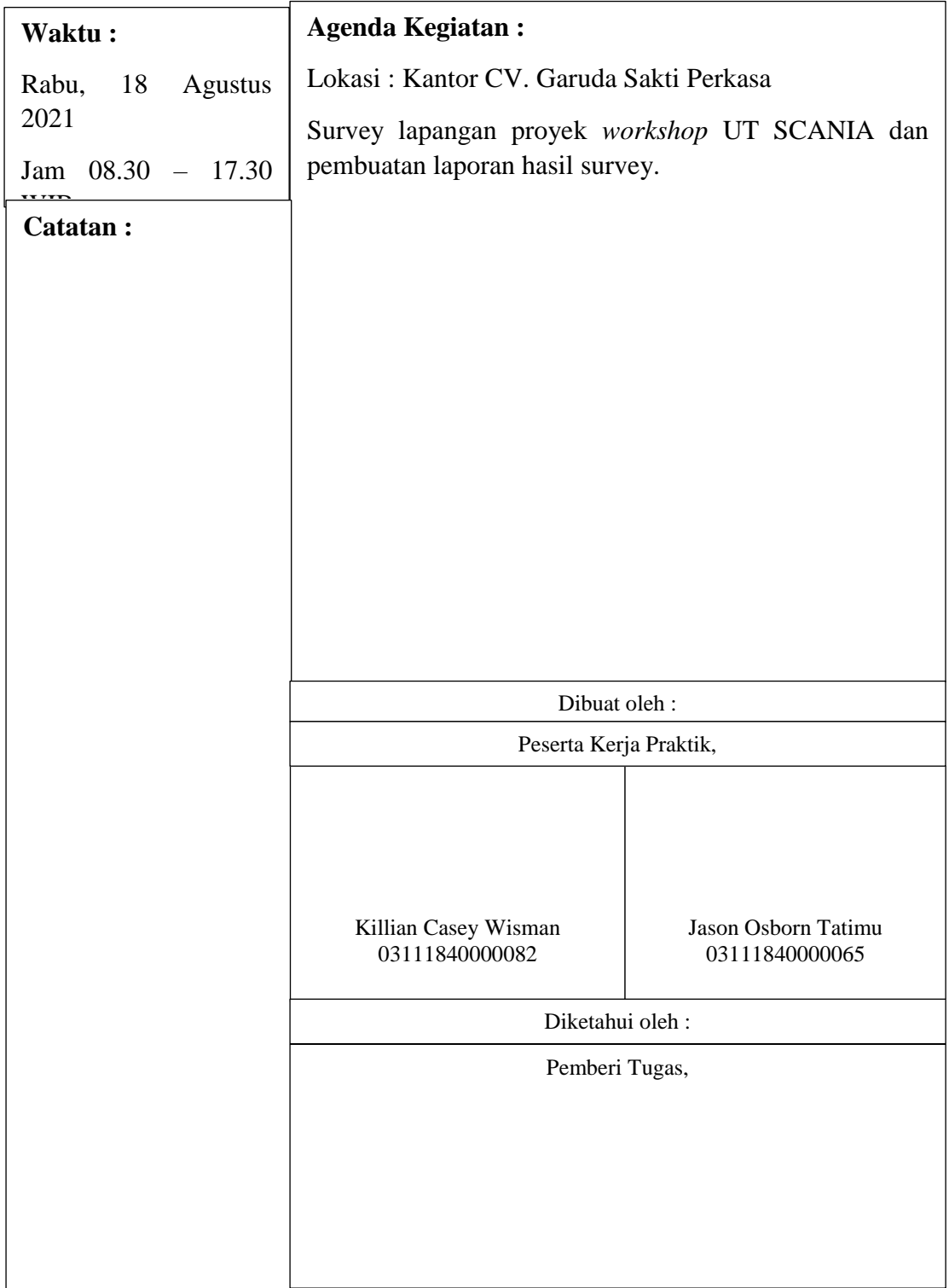

## **Catatan Harian Kegiatan Kerja Praktik**

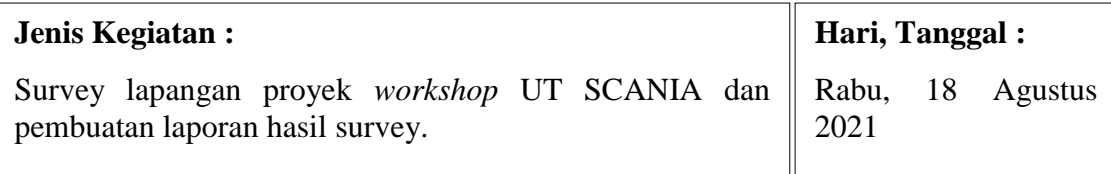

### **Catatan :**

- Permasalahan :
	- a. Beberapa dimensi pada gambar ada yang kurang sesuai dengan dimensi aktual.
	- b. Adanya dimensi-dimensi yang belum tercantum di denah awal.
	- c. Belum diketahuinya kondisi eksisting beberapa elemen, terutama dari bagian arsitektur.
- Solusi :
	- a. Melaksanakan survey lapangan untuk melakukan pengukuran aktual.
	- b. Pengukuran dilakukan menggunakan meteran biasa dan meteran laser.
	- c. Melaksanakan survey kondisi eksisting bangunan.
	- d. Penyamaan persepsi antara pihak teknik sipil, arsitektur, dan MEP terkait kondisi eksisting bangunan.
	- e. Pemantauan menggunakan *drone*.
- Dokumentasi

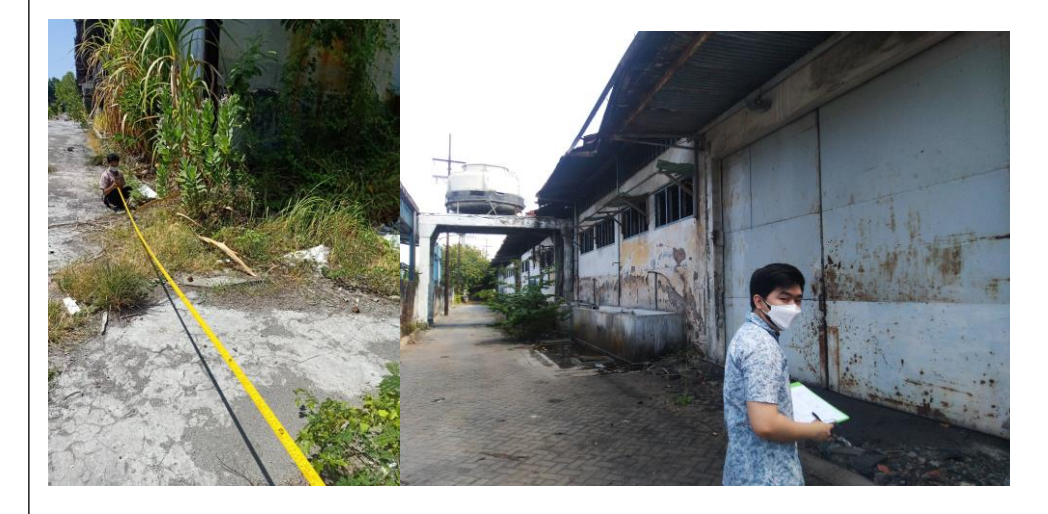

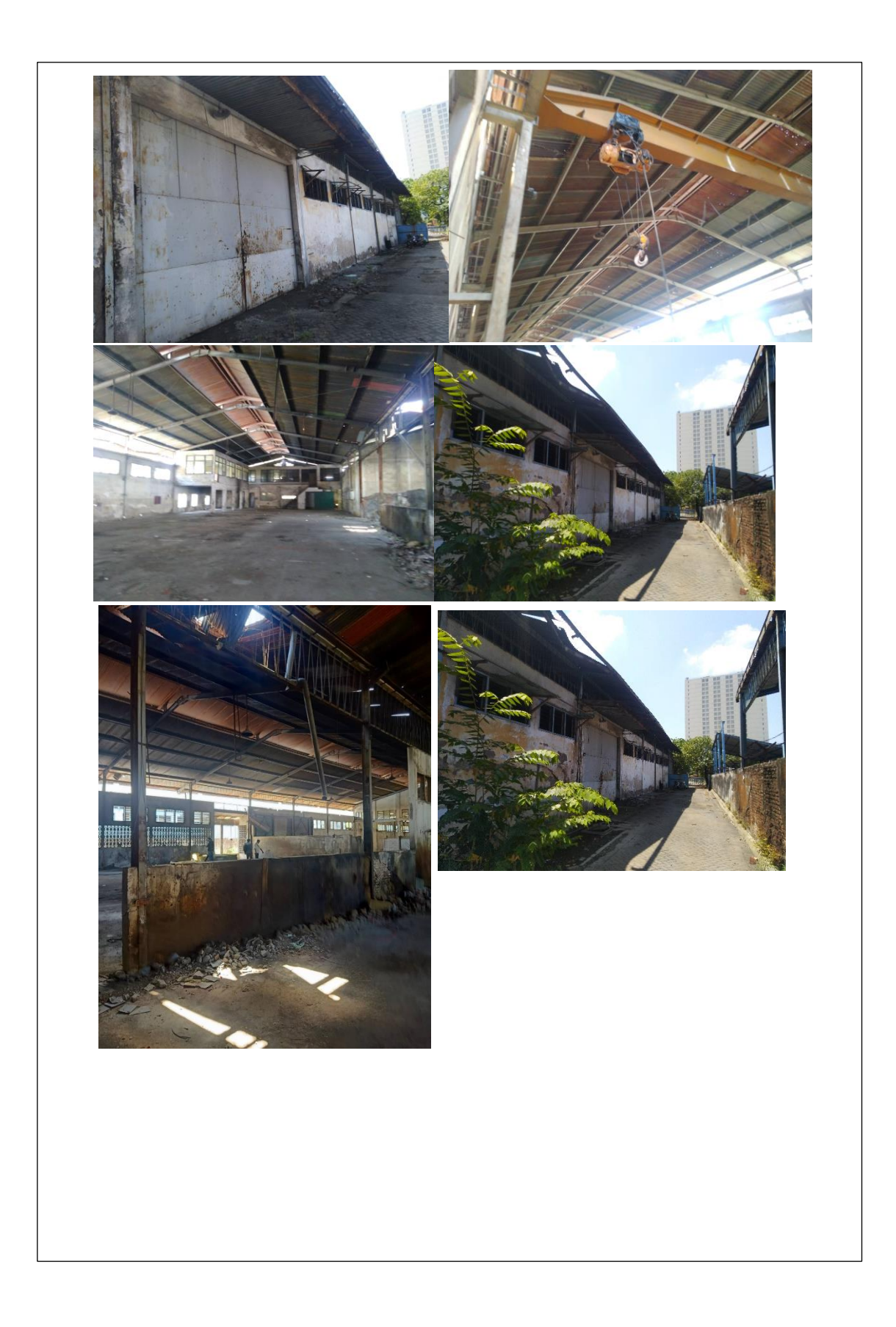

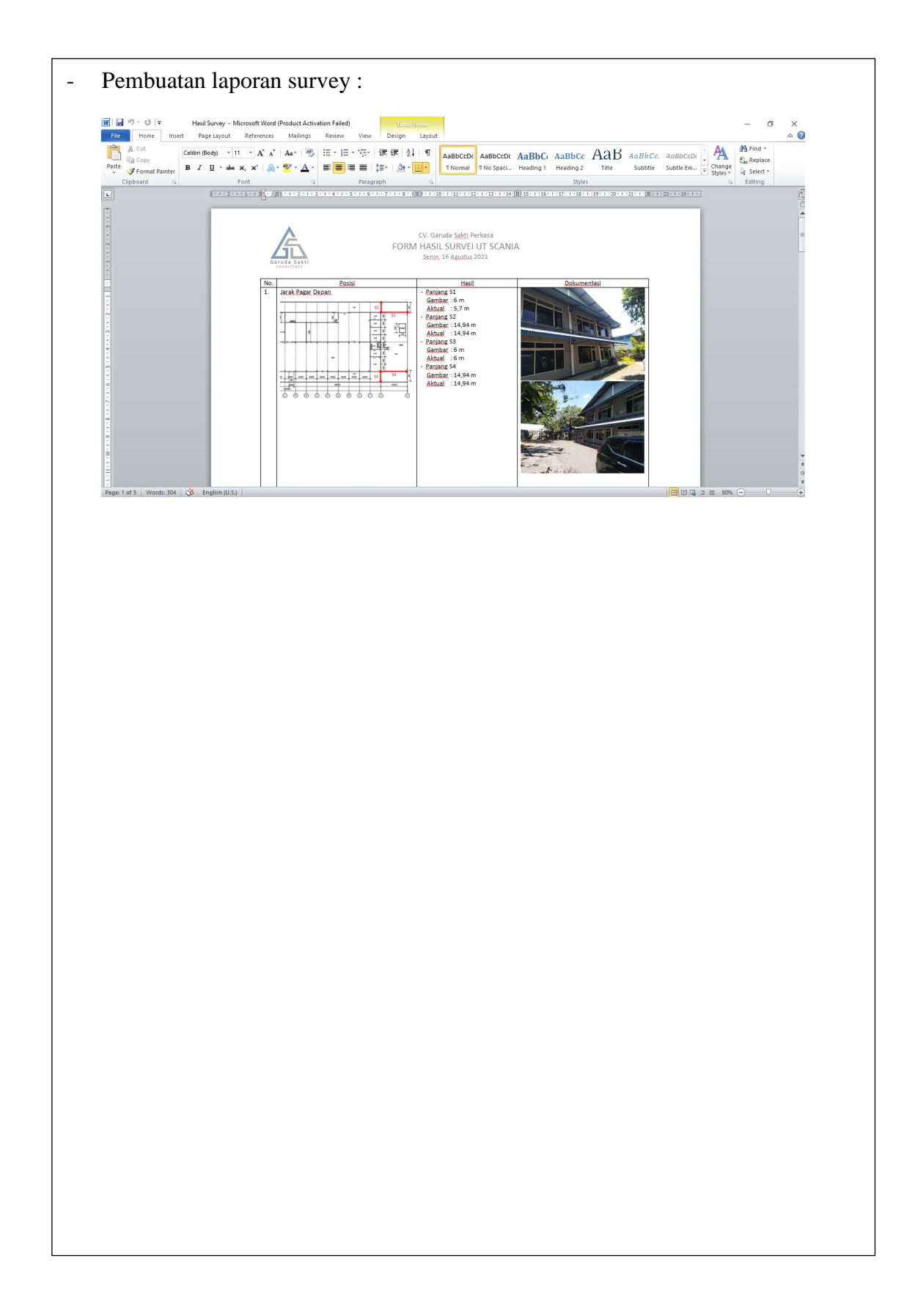

# **HARI KE-40**

.

# **Agenda Harian Kerja Praktik**

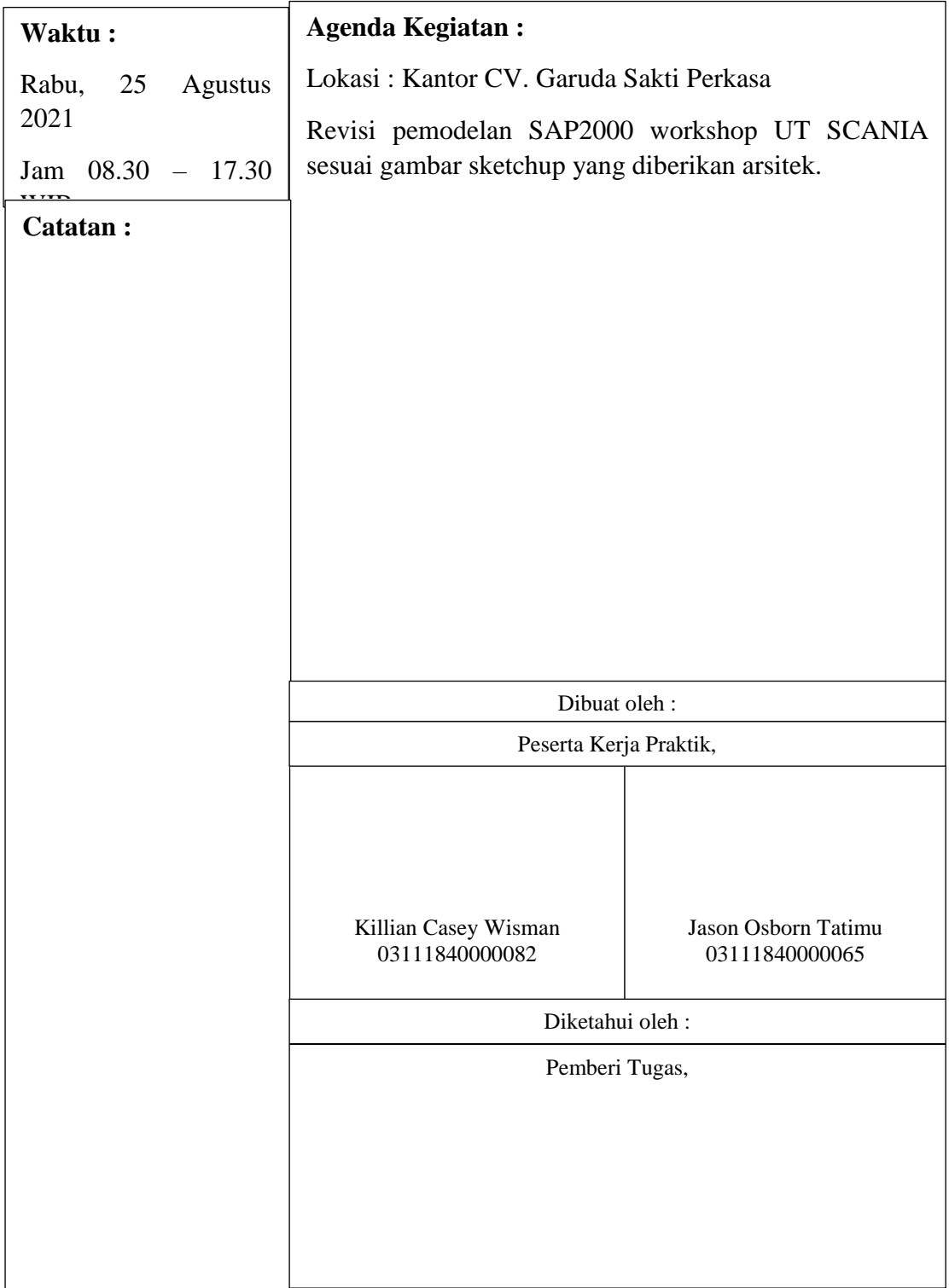

## **Catatan Harian Kegiatan Kerja Praktik**

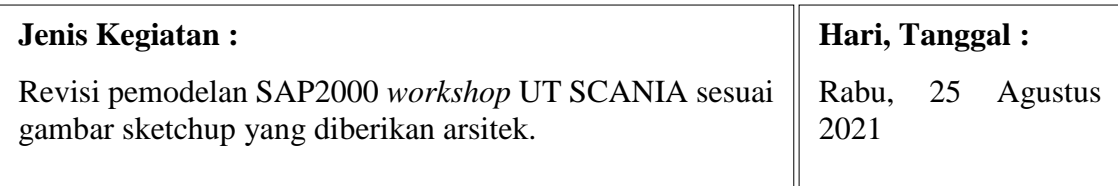

## **Catatan :**

.

Ternyata, hasil gambar yang diberikan arsitek berbeda jauh dengan struktur yang sudah dimodelkan sehingga memerlukan penyesuaian pemodelan, tata letak balok, dan juga pembebanan pada SAP2000.

## **Gambar Sketchup dari arsitek :**

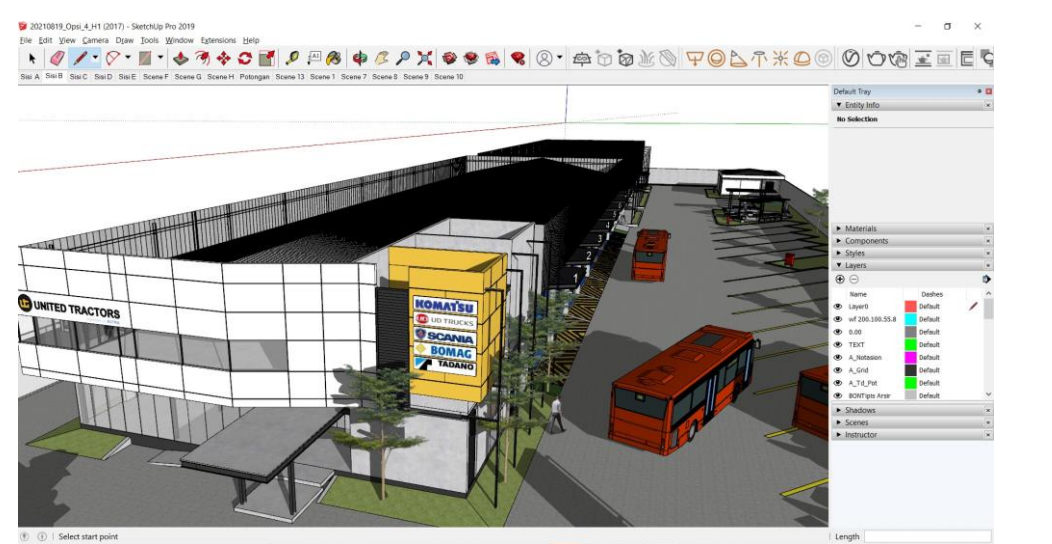

# **Revisi pemodelan SAP2000 :**

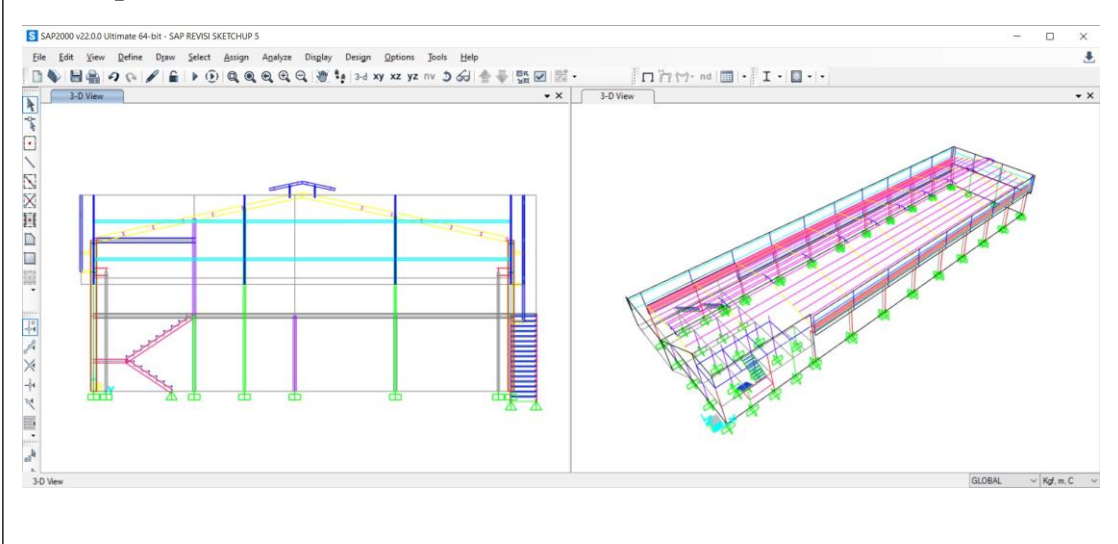

# <span id="page-51-0"></span>**Lampiran 3**

.

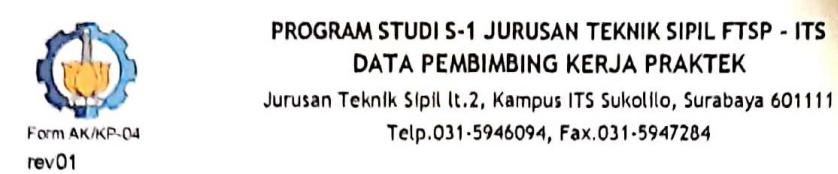

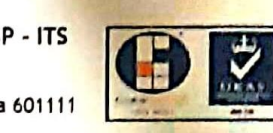

#### DATA PEMBIMBING KAMPUS

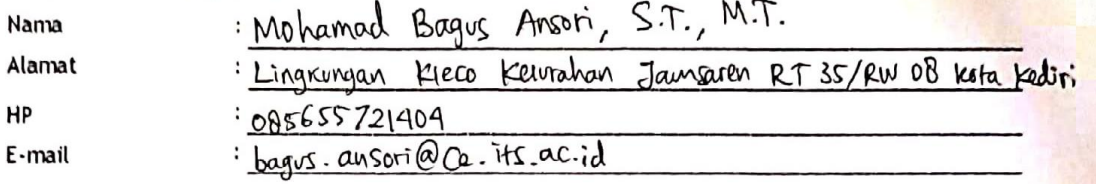

## DATA PEMBIMBING LAPANGAN

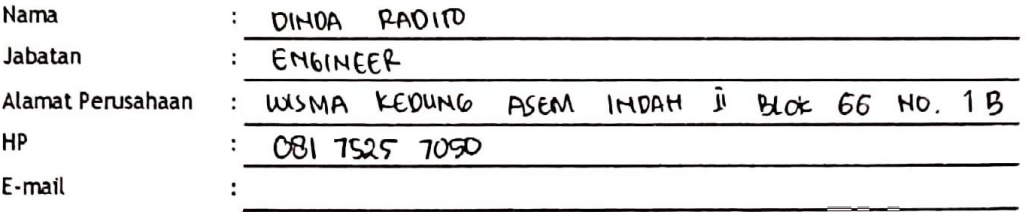

#### DATA MAHASISWA

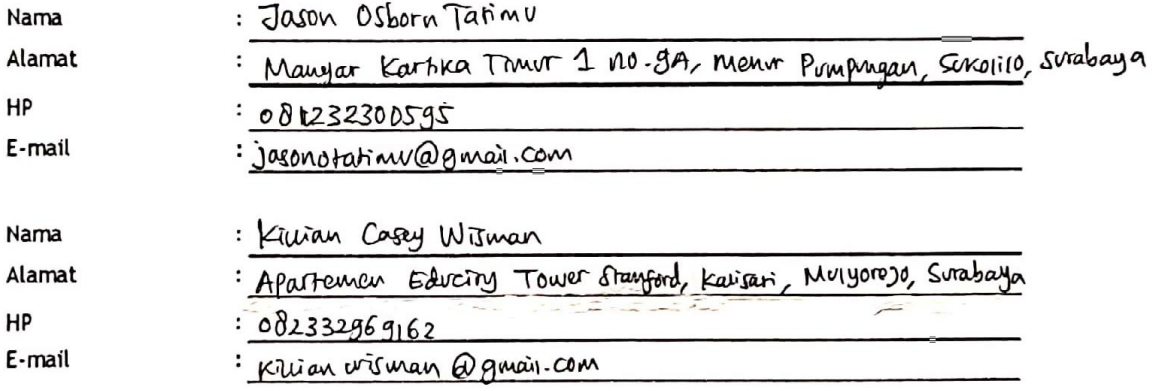

#### BUKTI KOMUNIKASI ANTAR PEMBIMBING

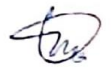

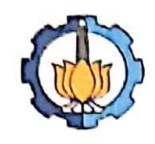

#### PROGRAM SARJANA S-1 DEPARTEMEN TEKNIK SIPIL FTSPK - ITS SURAT KETERANGAN TELAH SELESAI KERJA PRAKTEK Departemen Teknik Sipil, lt.2, Kampus ITS Sukolilo, Surabaya 601111

Telp.031-5946094, Fax.031-5947284

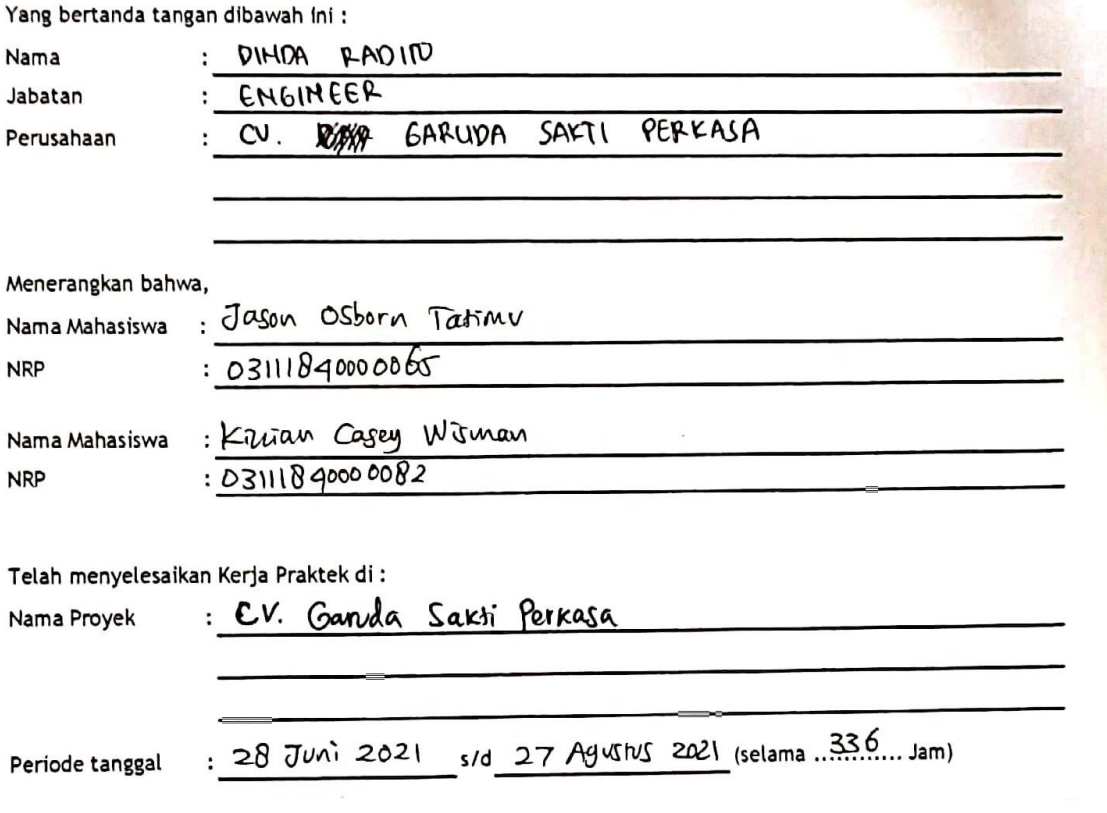

Demikian surat keterangan ini dibuat untuk dipergunakan sebagaimana mestinya.

surabaya 27 Aquillel 221 Yang membuat keterangan Garuda Sa  $P(0|0)$  $V(n)$  $($  ........

NB: Tanda tangan dilengkapi stempel perusahaan

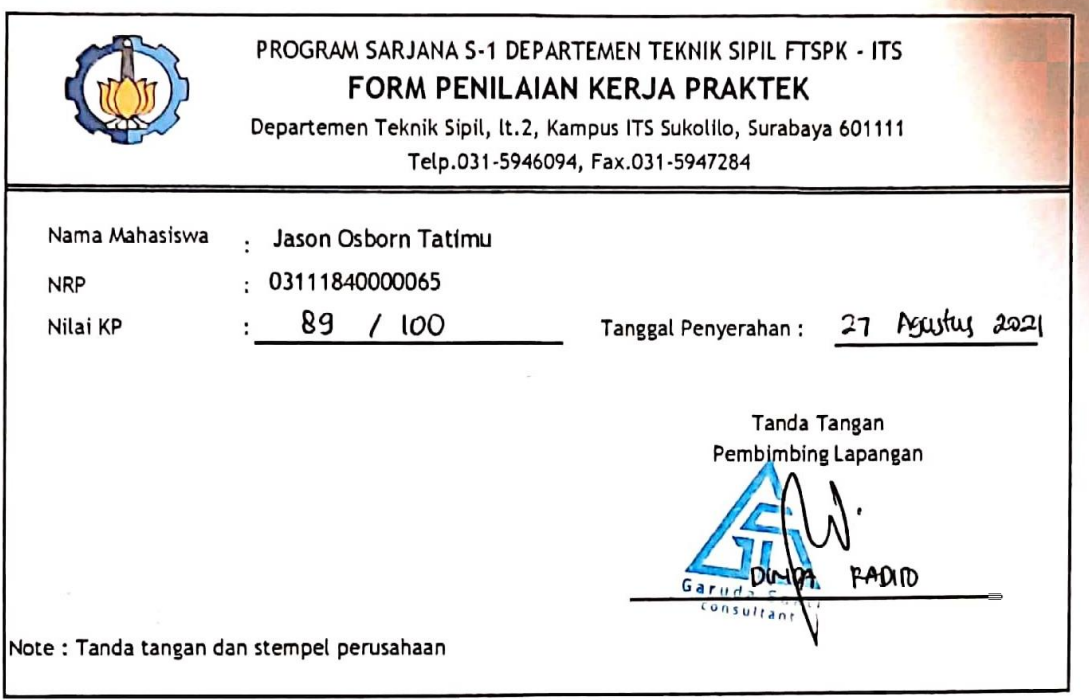

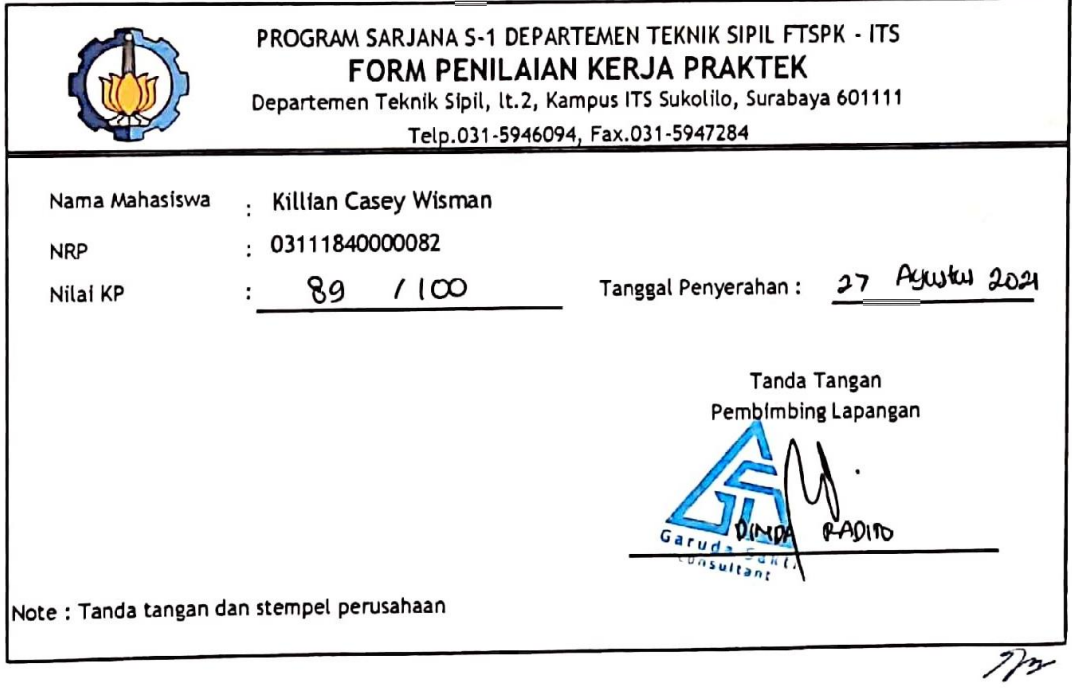